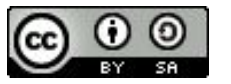

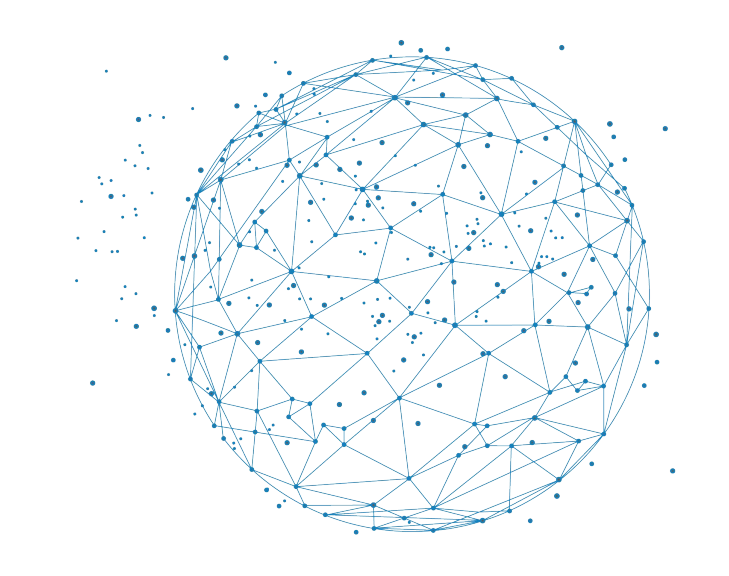

FAIR Bioinfo 2024 - Strasbourg

## Forges

## **Thomas Denecker**

IFB, <https://orcid.org/0000-0003-1421-7641> With somes slides from the IFB/I2BC FAIR bioinfo team

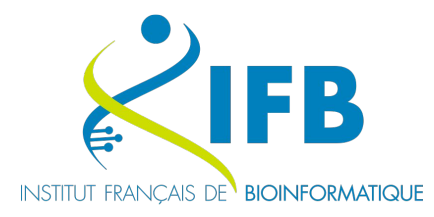

**BiGEst** 

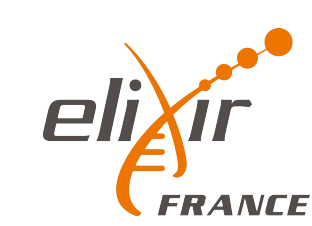

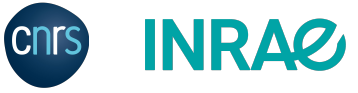

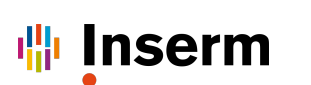

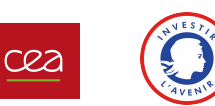

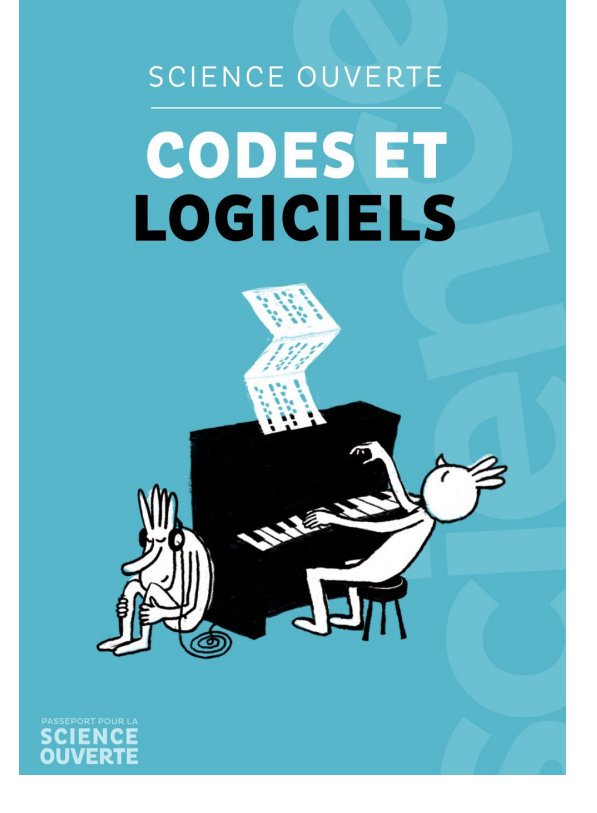

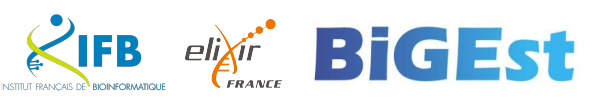

<https://www.ouvrirlascience.fr/science-ouverte-codes-et-logiciels/>

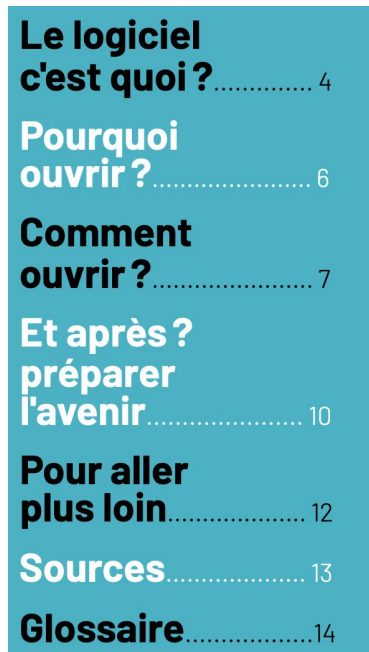

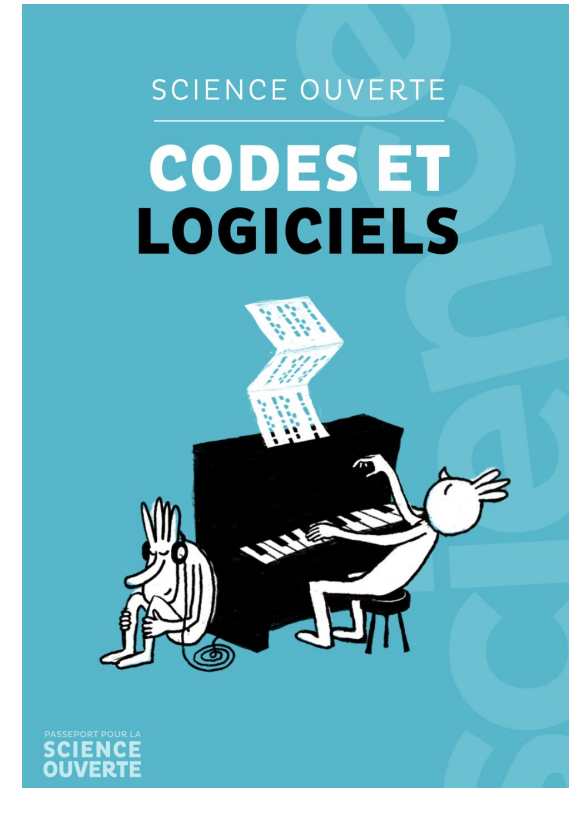

<https://www.ouvrirlascience.fr/science-ouverte-codes-et-logiciels/>

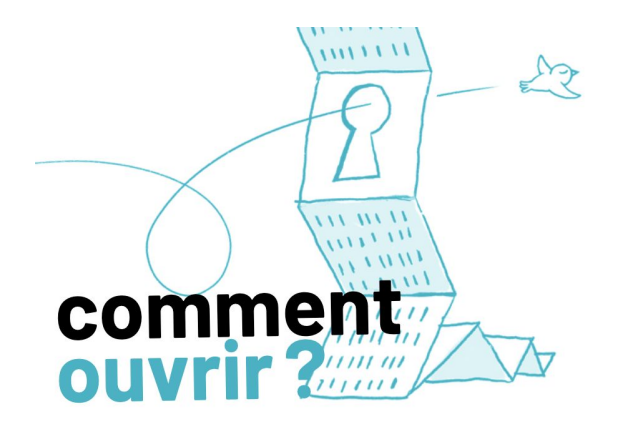

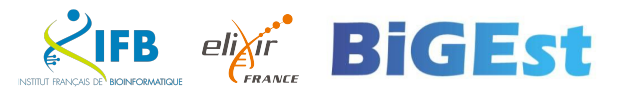

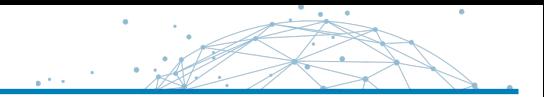

## **Version control by Collaboration**

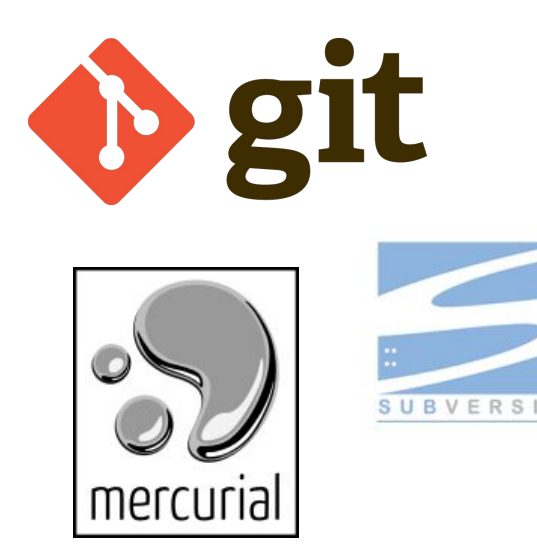

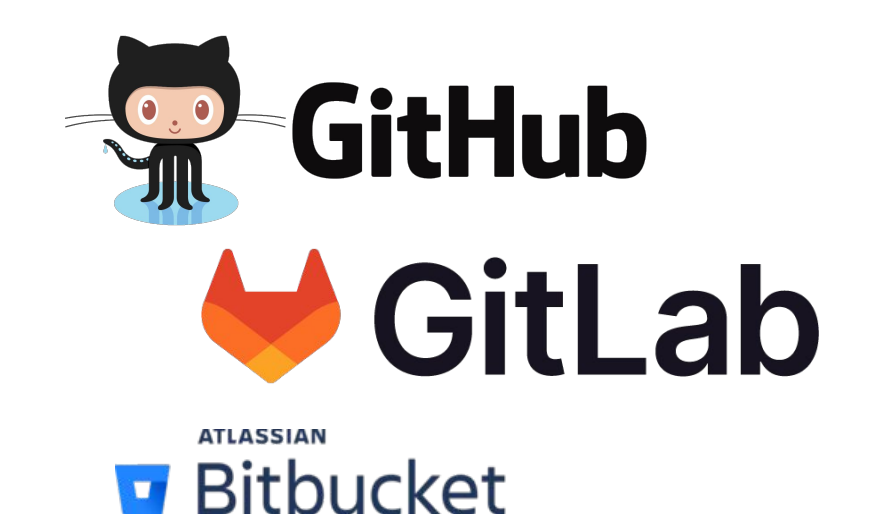

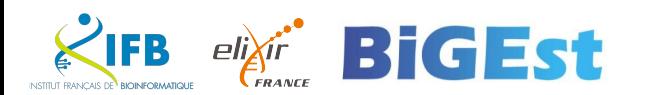

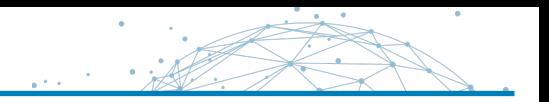

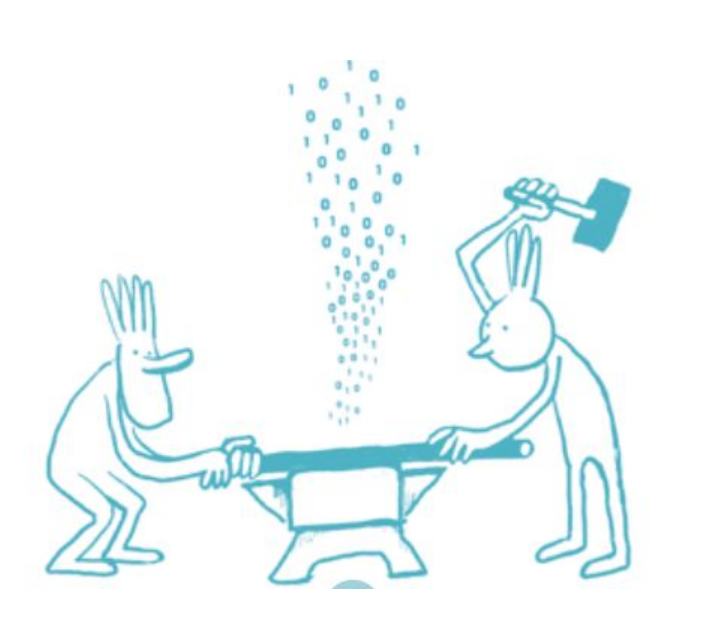

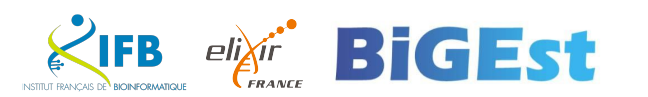

- Web platforms
- Aggregate communities
	- Bug report
	- Suggest new functionalities
	- Interactivity
- Offer many services
	- Manage contributors and rights
	- Documentation (wiki)
	- Continuous integration (automated testing/build)
	- Plan roadmap and releases

 $\bigcirc$ 

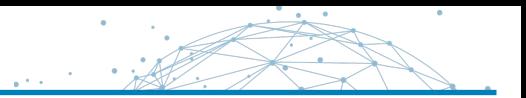

- Powerful tools
- Unmissable in a developer's life, but not only

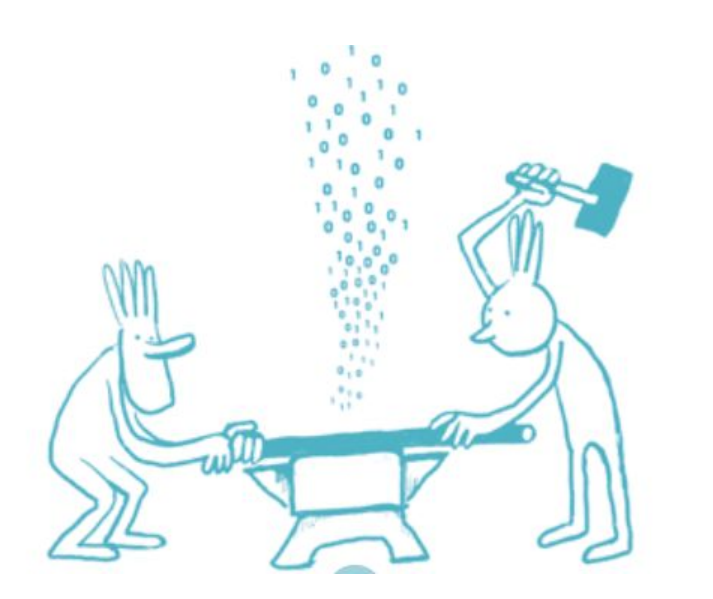

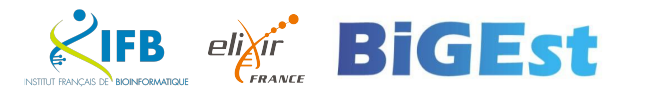

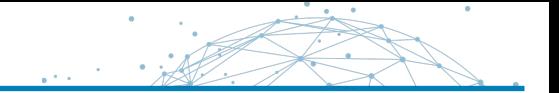

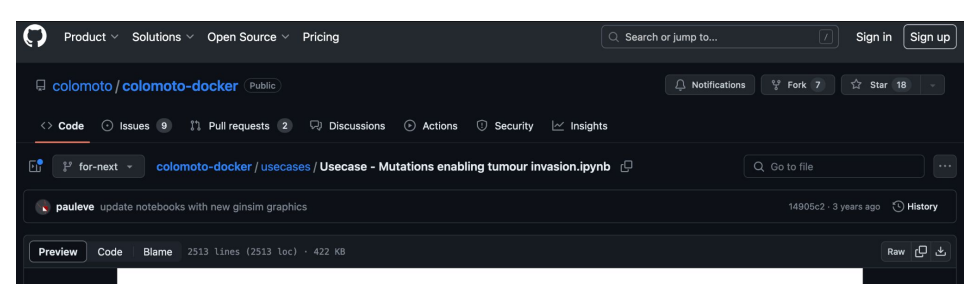

#### Prediction of Mutations to Control Pathways Enabling Tumour Cell Invasion with the CoLoMoTo Interactive Notebook (Tutorial)

Pierre et Marie Curie, Paris, France; <sup>8</sup> Metabolomics and Cell Biology Platforms, Gustave Roussy Cancer Campus; Villeiuif, France: 9 Institut Curie, PSL Research University, Paris, France: 10 INSERM, U900, Paris, France: 11 MINES ParisTech, PSL Research University, CBIO-Centre for Computational Biology, Paris, France

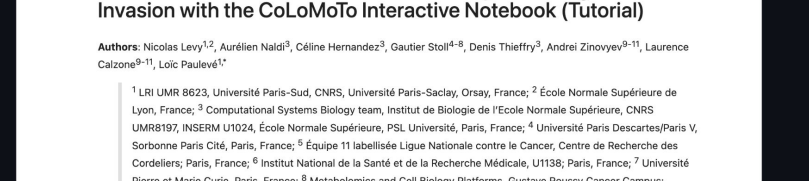

#### [PRE REVIEW]: FAIR Bioinfo: a turnkey training course and protocol for reproducible computational biology #63

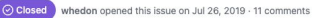

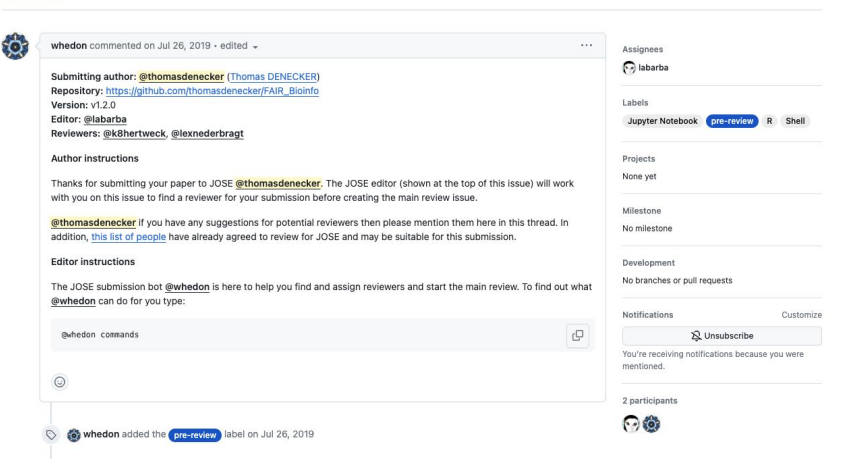

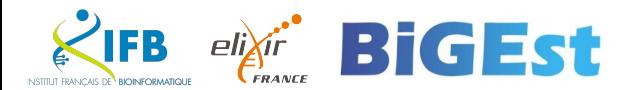

.<br>New issu

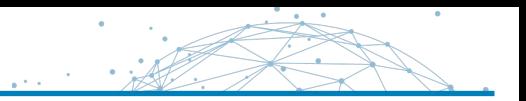

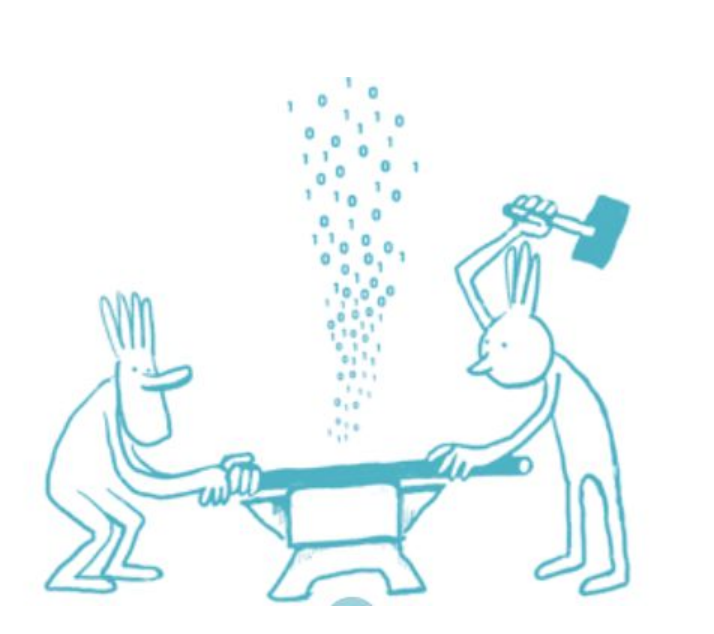

- Powerful tools
- Unmissable in a developer's life, but not only
- Very often used without thinking
- Very often taken for granted
- Very often not really known

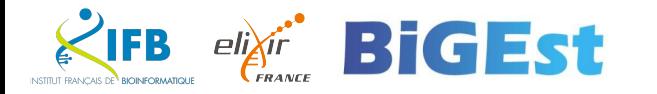

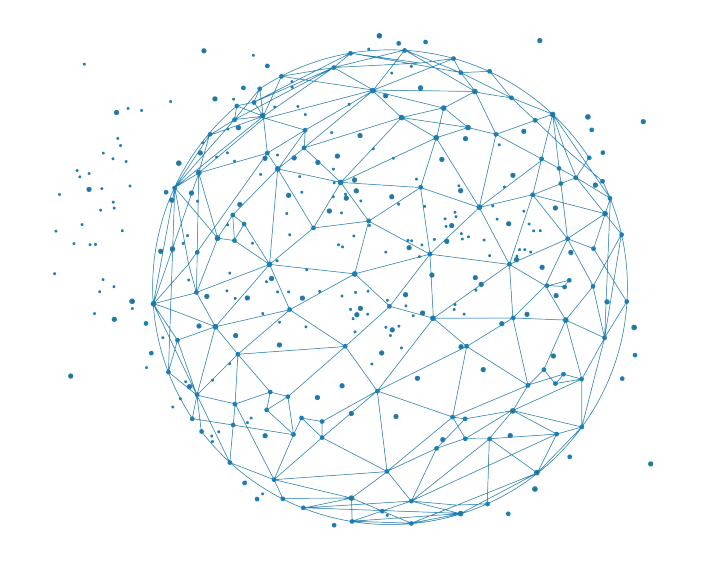

## **GitHub**

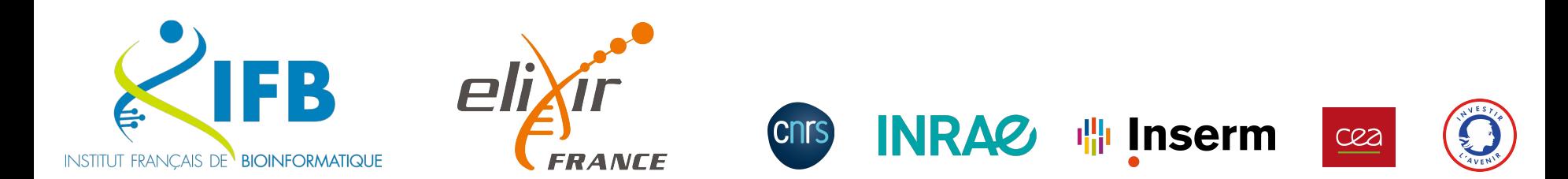

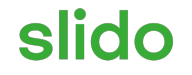

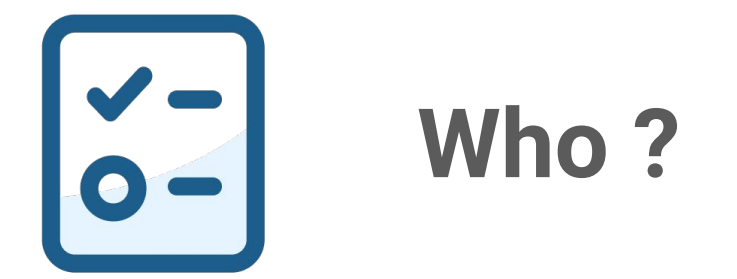

Click Present with Slido or install our *Chrome extension* to activate this  $\circ$ poll while presenting.

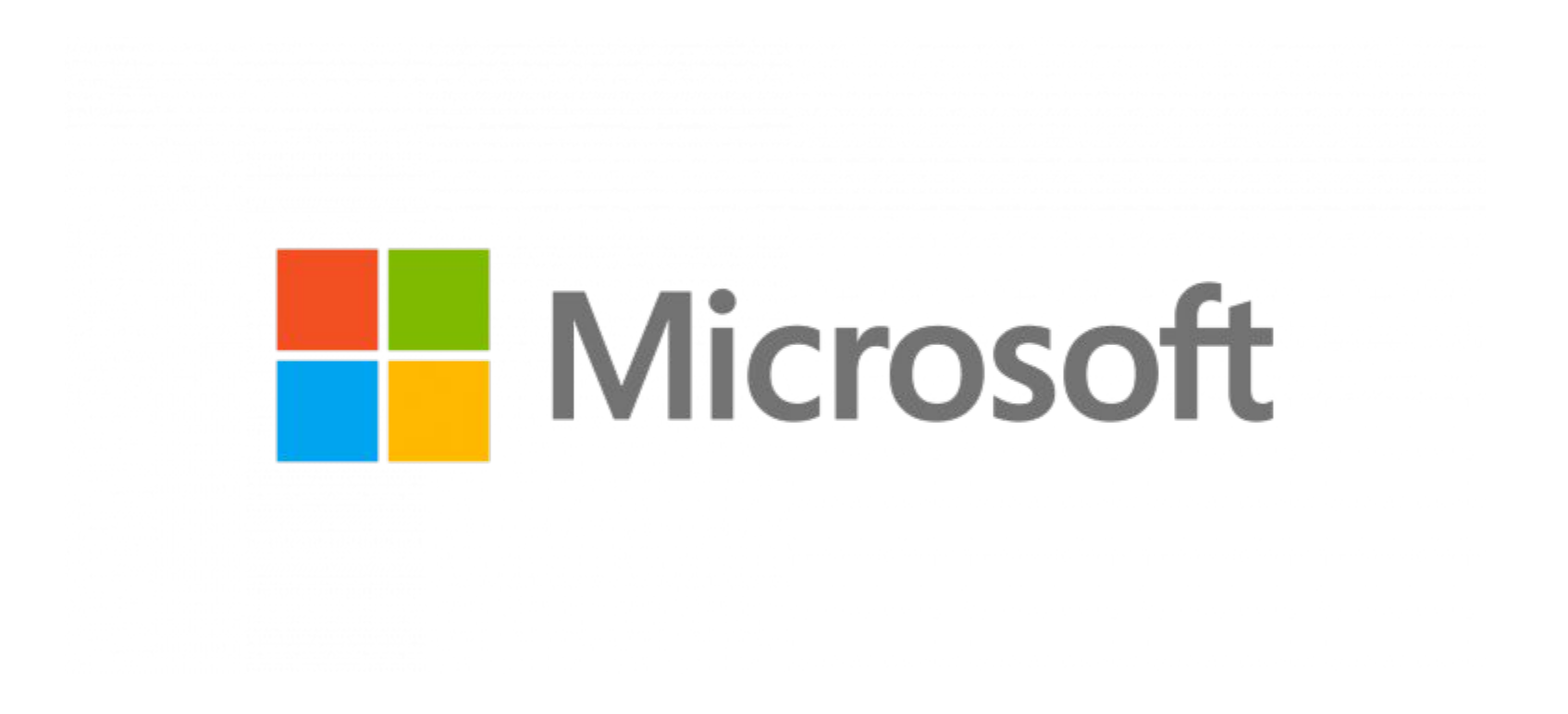

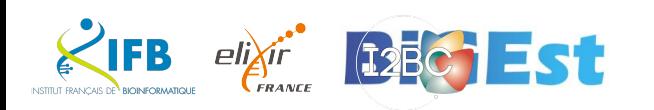

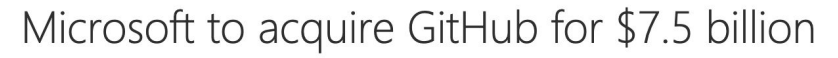

June 4, 2018 | Microsoft News Center

 $\ln$   $\frac{9}{2}$ 

Acquisition will empower developers, accelerate GitHub's growth and advance Microsoft services with new audiences

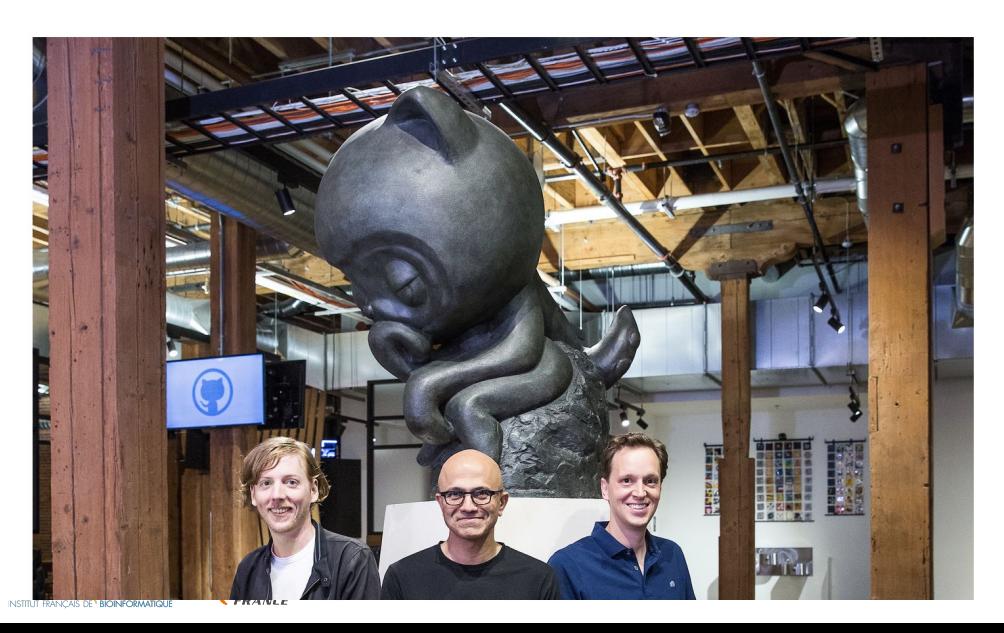

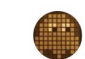

**lions3** > Patrick Lucas Austin 6/04/18 11:44am

☆  $14$ 

So many issues with MS buying GitHub.

First, now you have one of the big software companies that SELLS software owning the site where all the open source companies store their free software. Plus how many of their competitors store code there too. Even if their intentions are good.. do you WANT the Googles, Apples, Microsofts of the world owning these servers?

Anyone like what MS did to LinkedIn?

Microsoft has a history of ignoring software standards and just creating their own.

These guys created Sharepoint. Just saying.

I'm already seeing my developer friends moving their libraries off of GitHub. While others are trying to decide which other service to use. Such as BitBucket and GitLab.

HAHA.. look at this training video GitLab just posted.

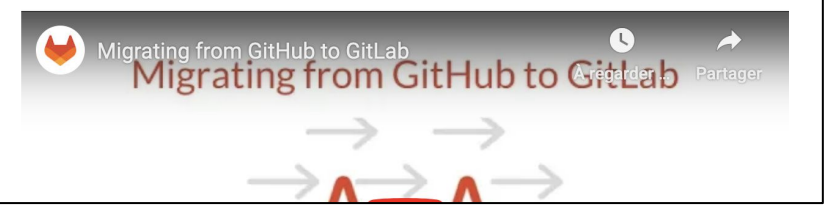

https://gizmodo.com/microsoft-bu ys-github-and-some-people-are-pi ssed-1826533362

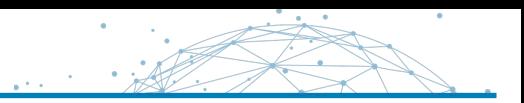

## Microsoft to acquire GitHub for \$7.5 billion

June 4, 2018 | Microsoft News Center

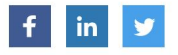

Acquisition will empower developers, accelerate GitHub's growth and advance Microsoft services with new audiences

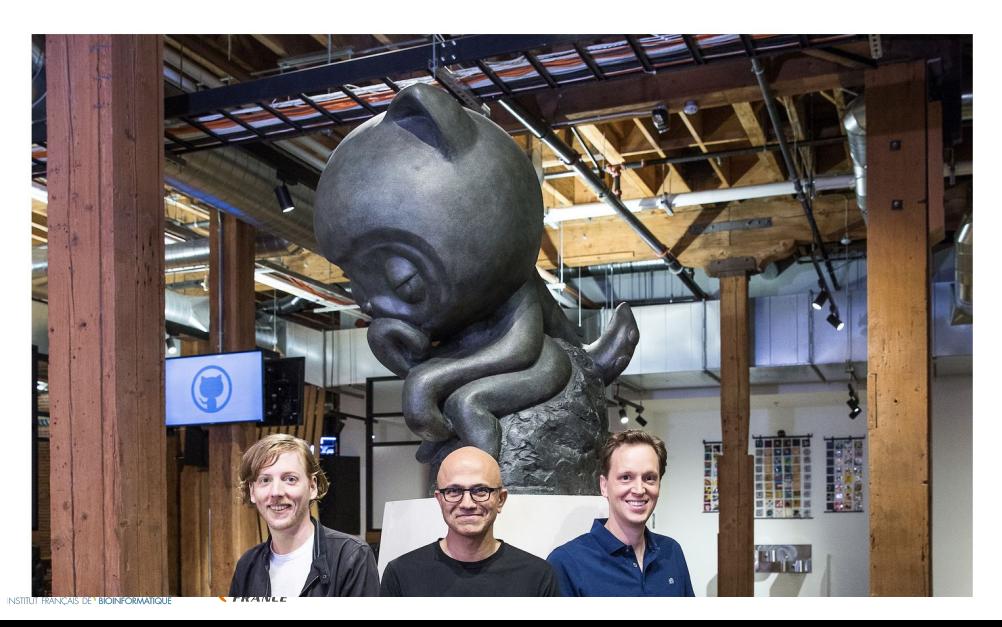

Enterprise

## Four years after being acquired by Microsoft, GitHub keeps doing its thing

Frederic Lardinois @fredericl / 8:32 PM GMT+2 · October 26, 2022

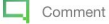

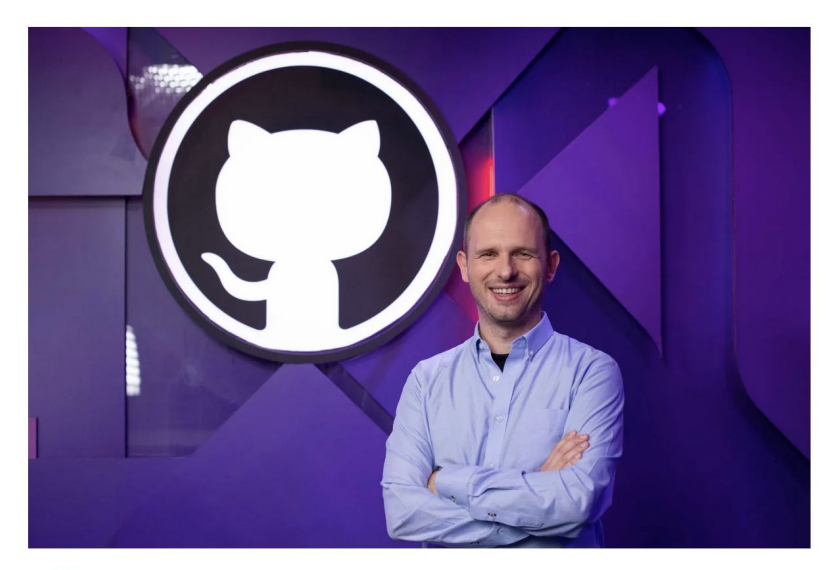

o Image Credits: GitHub

https://techcrunch.com/2022/10/26/four-years-after-being-acquired-by-microsoft-gi<br>thub lease alsies its thinal thub-keeps-doing-its-thing/

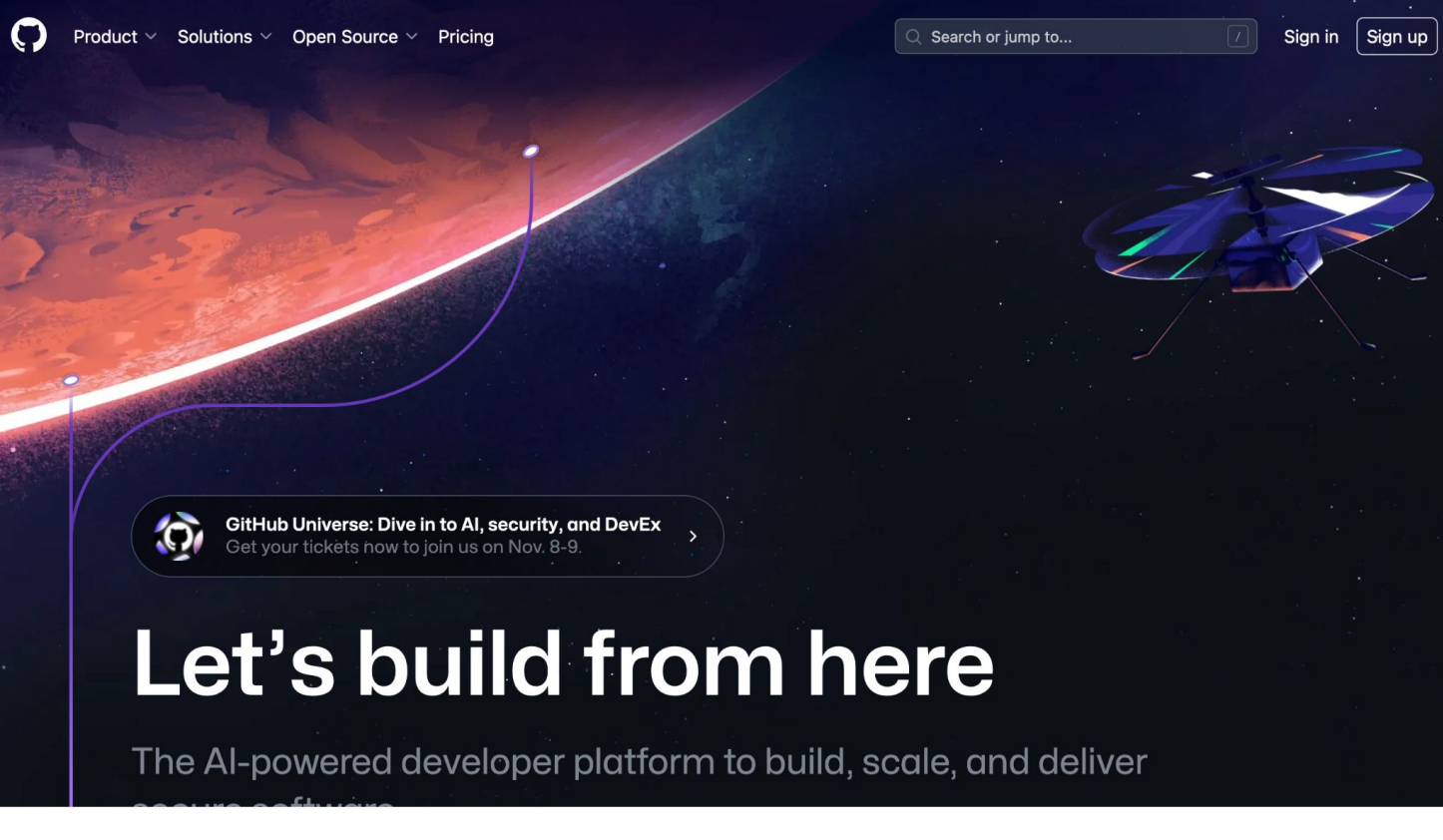

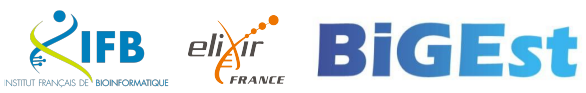

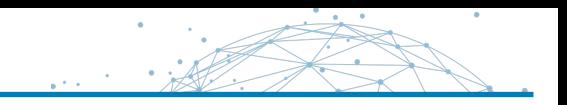

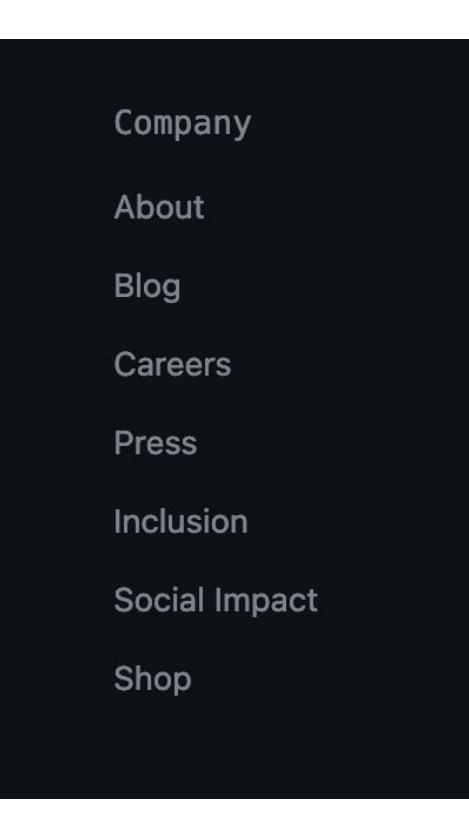

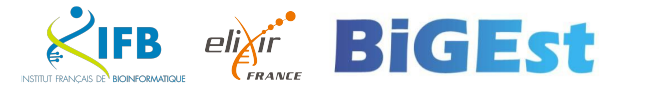

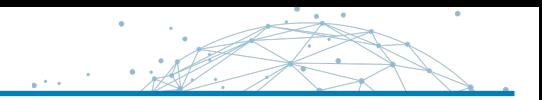

## GitLab, a C GitHub alternative?

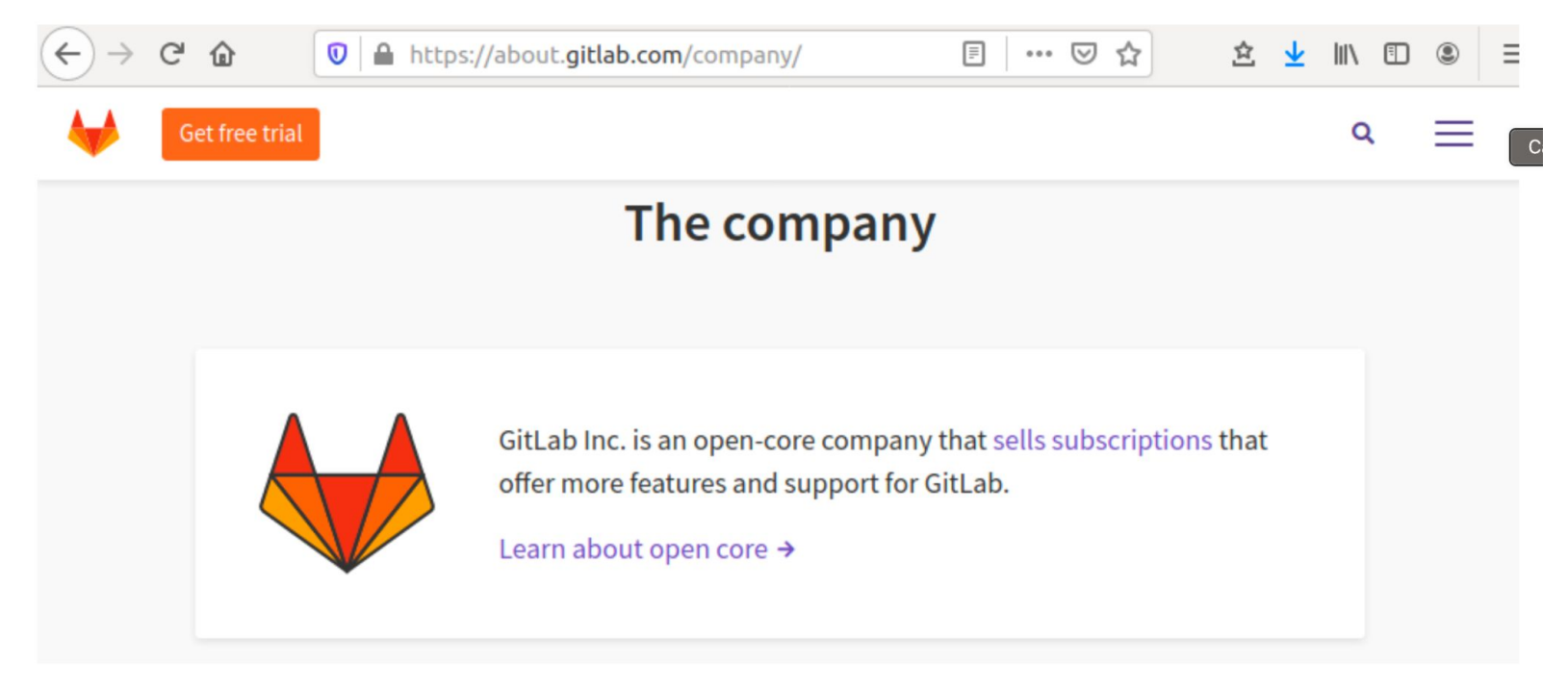

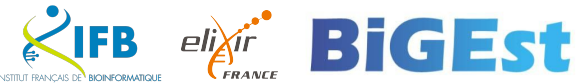

GitLab instance

Koda

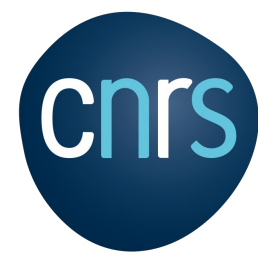

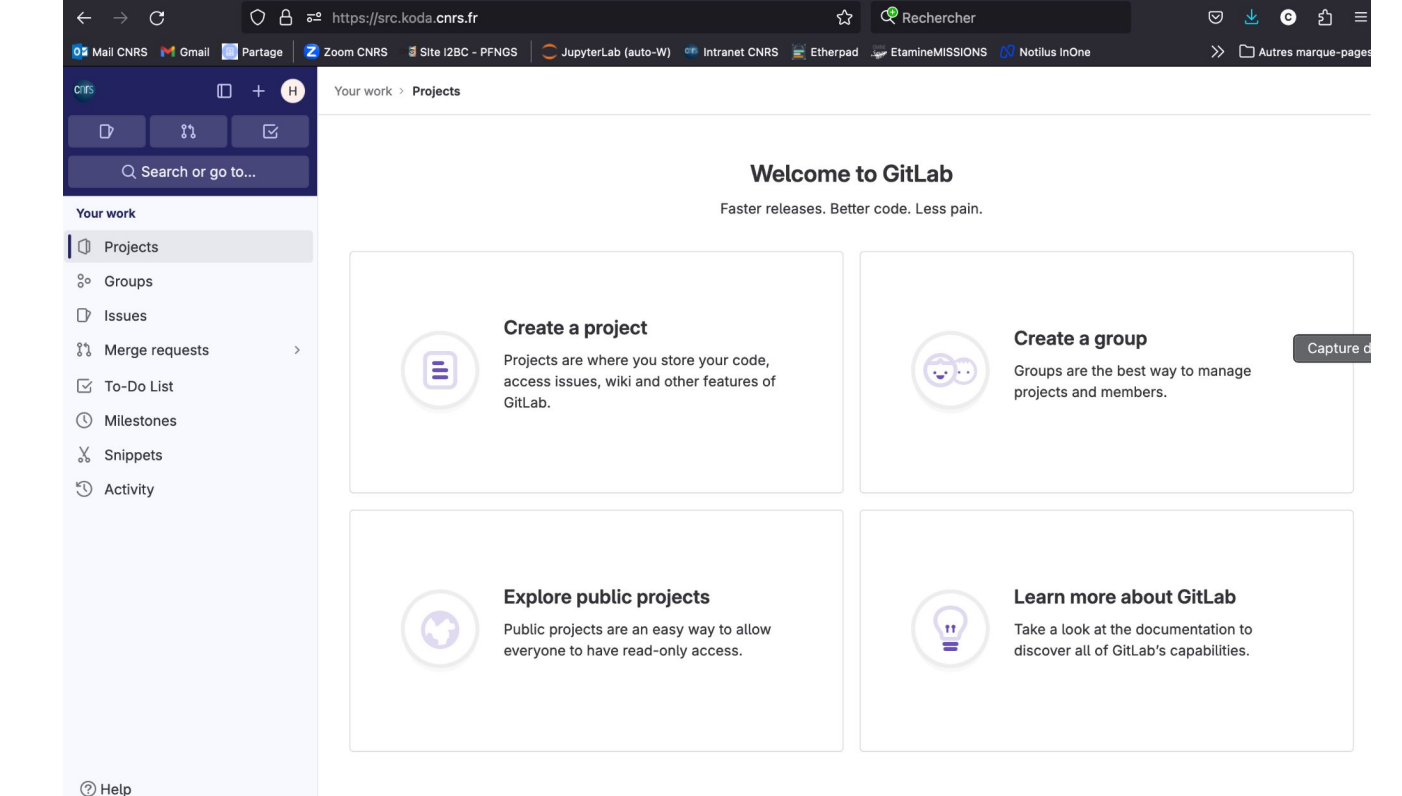

 $\mathcal{L} \times \mathcal{L}$ 

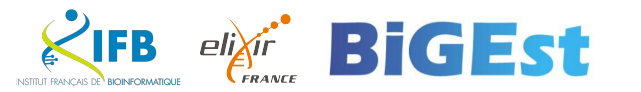

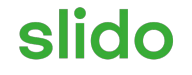

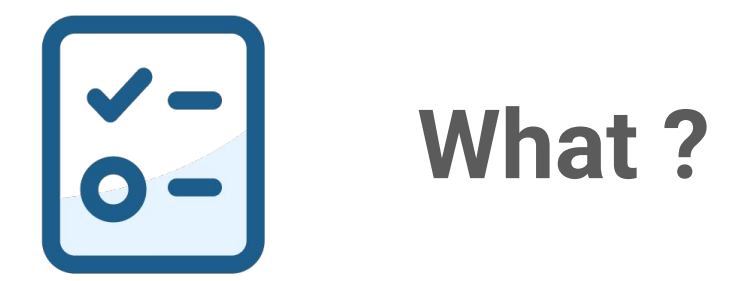

 $\bigcirc$ Click **Present with Slido** or install our [Chrome extension](https://chrome.google.com/webstore/detail/slido/dhhclfjehmpacimcdknijodpjpmppkii) to activate this poll while presenting.

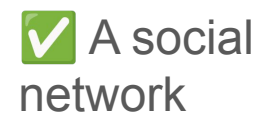

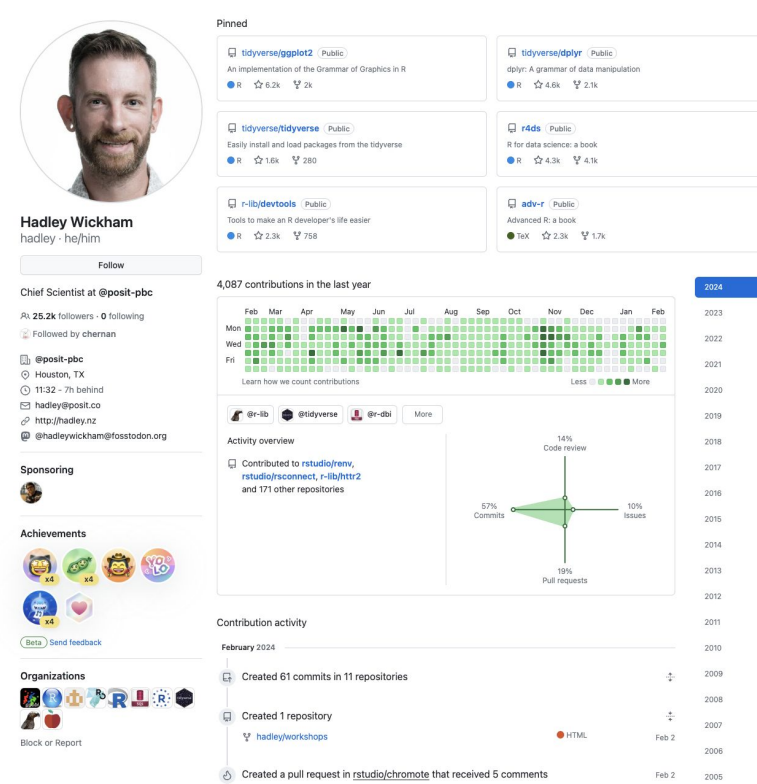

https://github.com/hadley

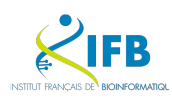

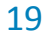

A tool to create website

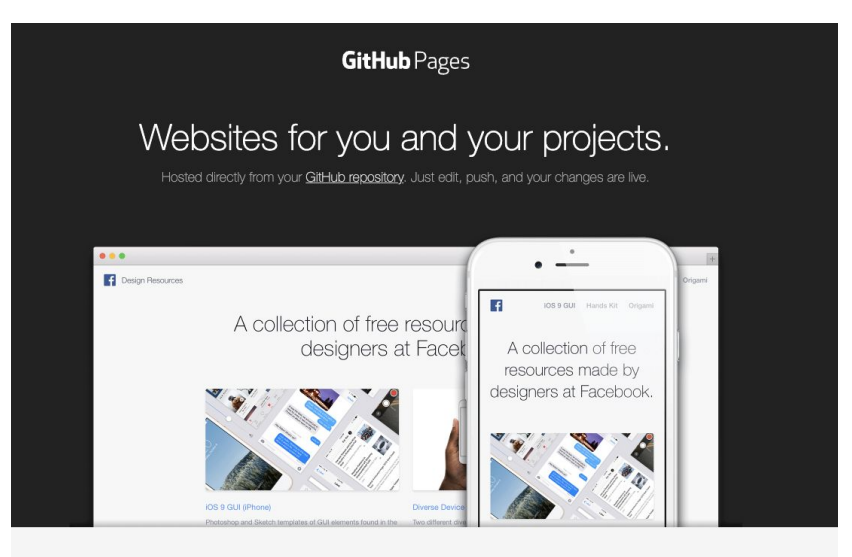

Ready to get started? Build your own site from scratch or generate one for your project.

> You get one site per GitHub account and organization, and unlimited project sites. Let's get started.

> > Project site

User or organization site

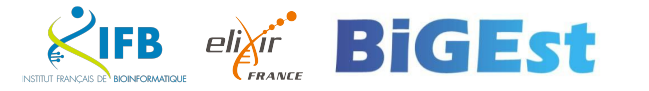

**V** Desktop application

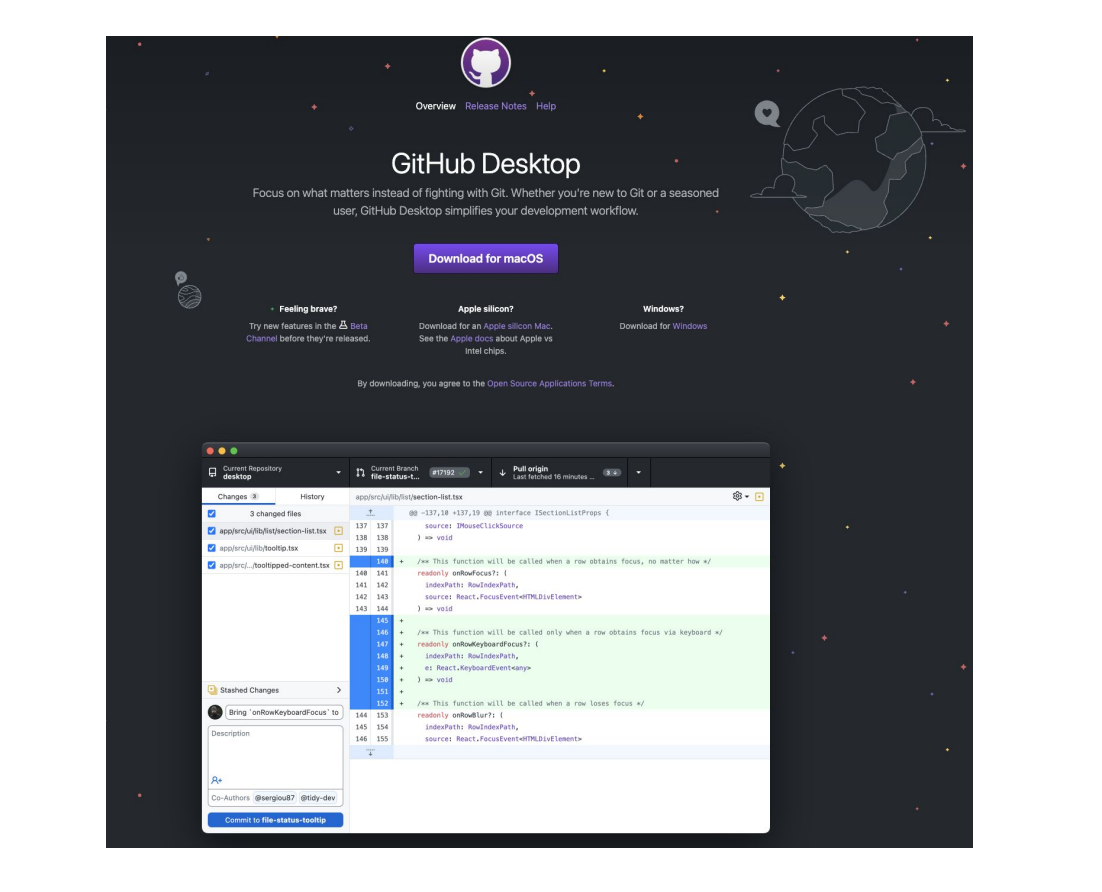

 $\mathcal{L} \times \mathcal{L}$ 

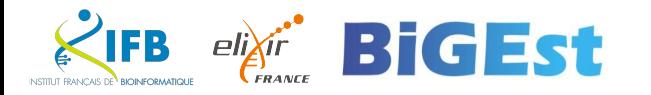

**V** a stable repository

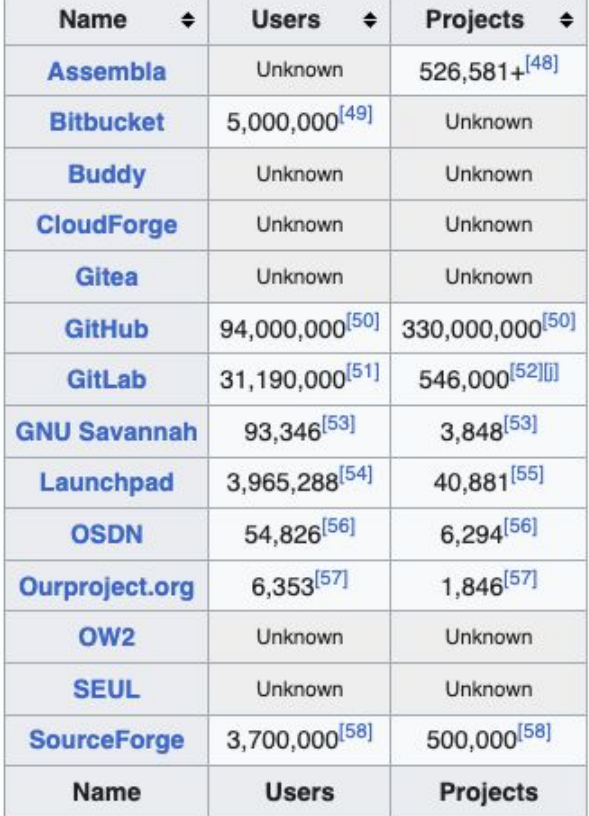

[https://en.wikipedia.org/wiki/Compa](https://en.wikipedia.org/wiki/Comparison_of_source-code-hosting_facilities) rison of source-code-hosting facili [ties](https://en.wikipedia.org/wiki/Comparison_of_source-code-hosting_facilities)

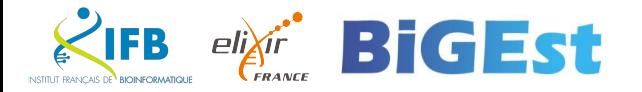

 $\vee$  /  $\times$  to publish any file ?

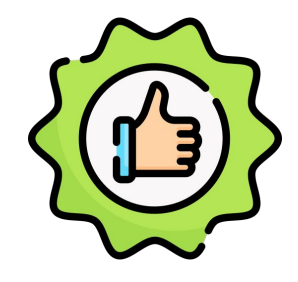

R script Python script Notebook Jupyter

…

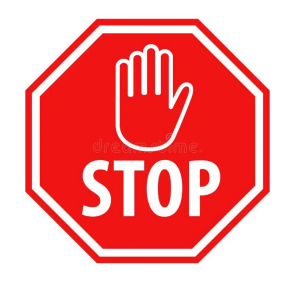

PDF fastq files

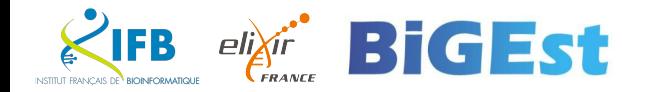

Archiving code

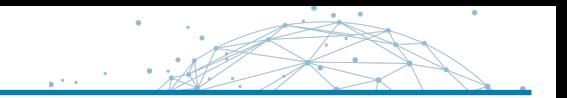

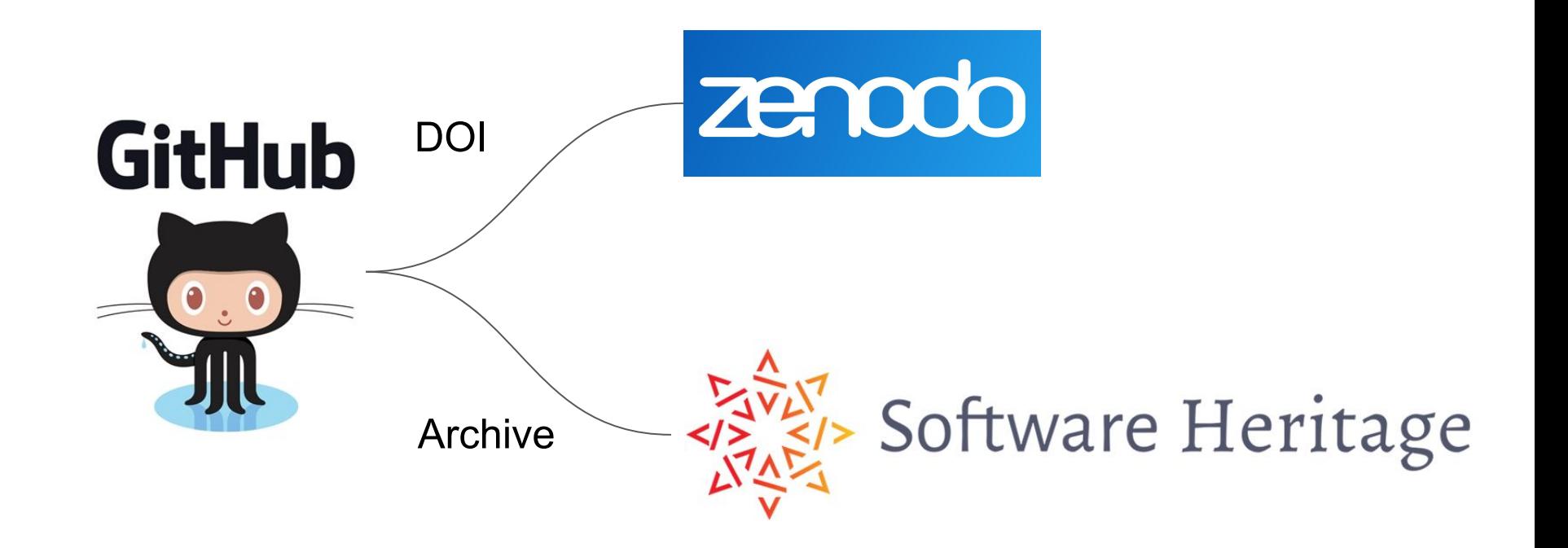

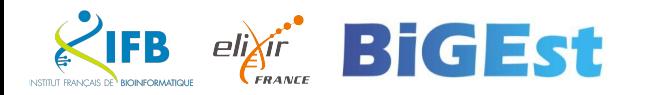

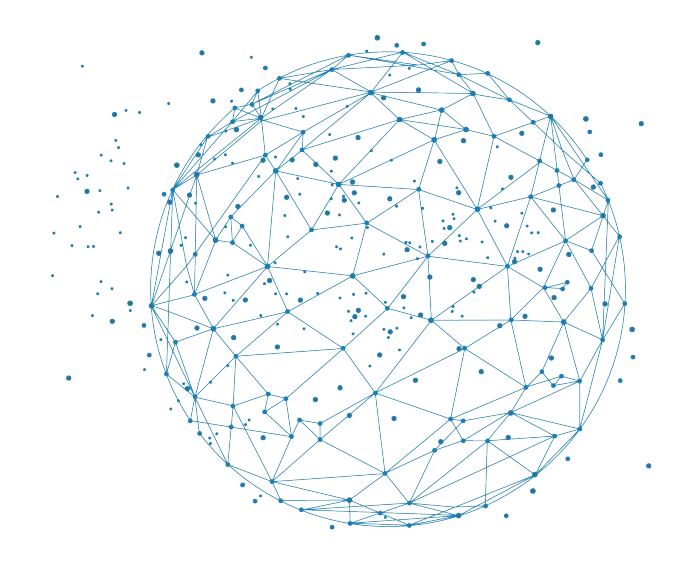

## Archive

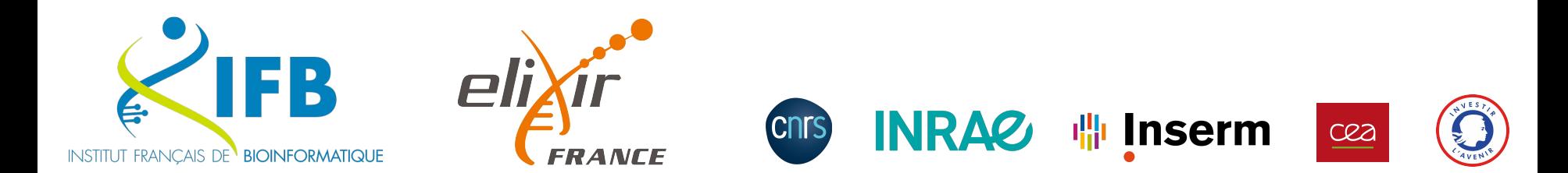

RIP Google code…

(2006-2016)

**Google** Code Archive Search this site  $Q$ **Projects** Search About

## Google Code Archive

Welcome! The Google Code Archive contains the data found on the Google Code Project Hosting Service, which was turned down in early 2016.

This archive contains over 1.4 million projects, 1.5 million downloads, and 12.6 million issues. You can learn more about the data served from Google Cloud Storage here.

Google Code offered open-source project hosting on other domains besides just code.google.com, too. Explore the projects Google Code hosted below:

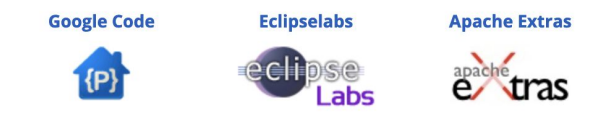

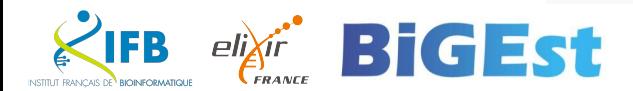

## **Sharing is not archiving**

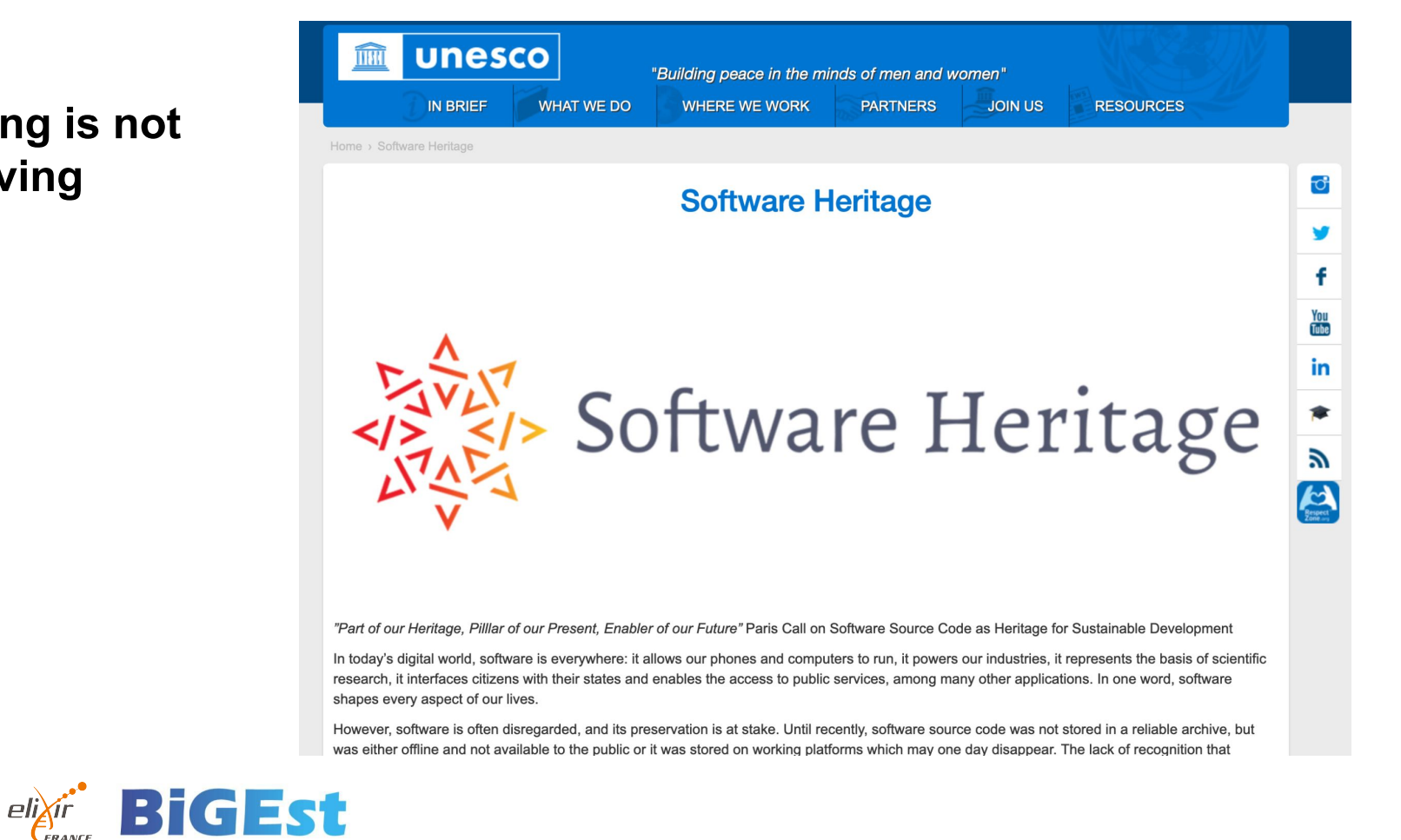

This common understanding and the resolve to protect software source code constitutes the essence of the collaboration between UNESCO and Inria, the French national research institute for the digital sciences. Inria first incubated the project **Software Heritage** P, which safely collects, curates and archives software source code and is the first worldwide archive of software. UNESCO collaborates to the project through its programs on documentary heritage preservation and access, including the Memory of the World programme and the Free and Open Source Software programme.

These were the key moments of the collaboration between Inria and UNESCO within the Software Heritage Project:

April, 2017: Agreement signed between UNESCO and Inria

June, 2018: Software Heritage launch ceremony at UNESCO

November, 2018: The Paris Call. Software Source Code as Heritage for Sustainable Development

**October, 2019: Software Heritage Acquisition Process** 

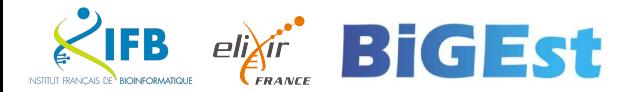

La plateforme Software Heritage permet de s'assurer très simplement de l'archivage et du référencement des logiciels disponibles publiquement et sans embargo. Le dépôt peut être fait aussi directement sur **VHAL**. L'archive ouverte HAL permet, en collaboration avec **VSoftware Heritage**, de gérer la description et la citation des logiciels de recherche a.

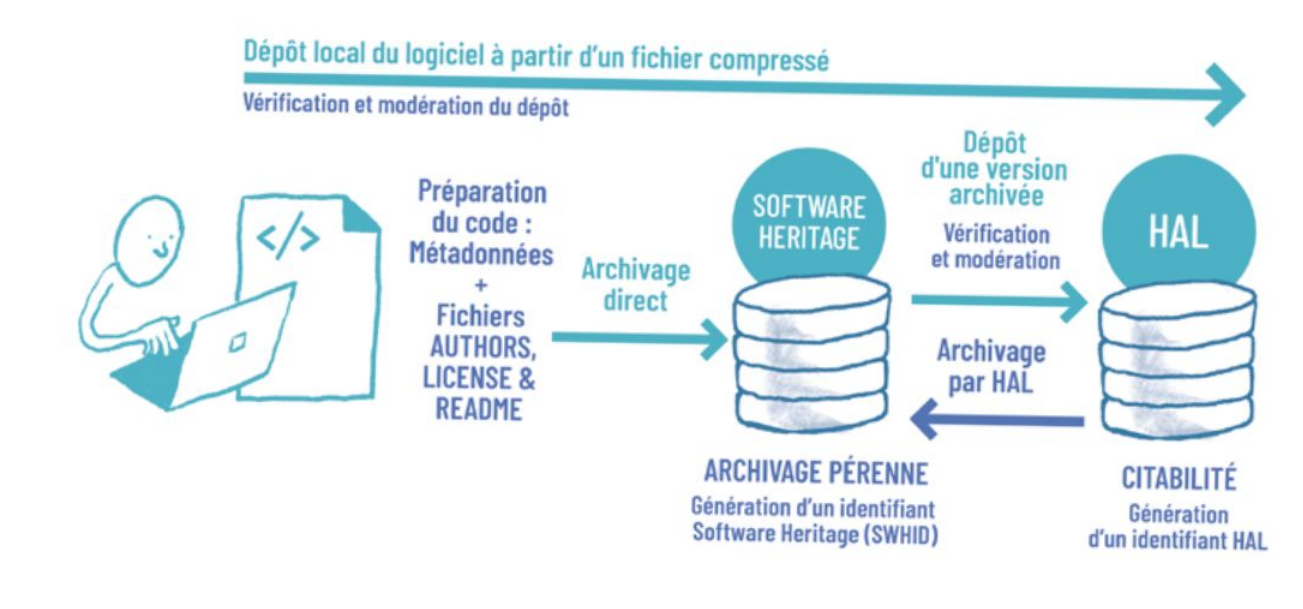

**B Chttps://www.ouvrirlascience.fr/science-ouverte-codes-et-logiciels/**  $eli\chi$ ir

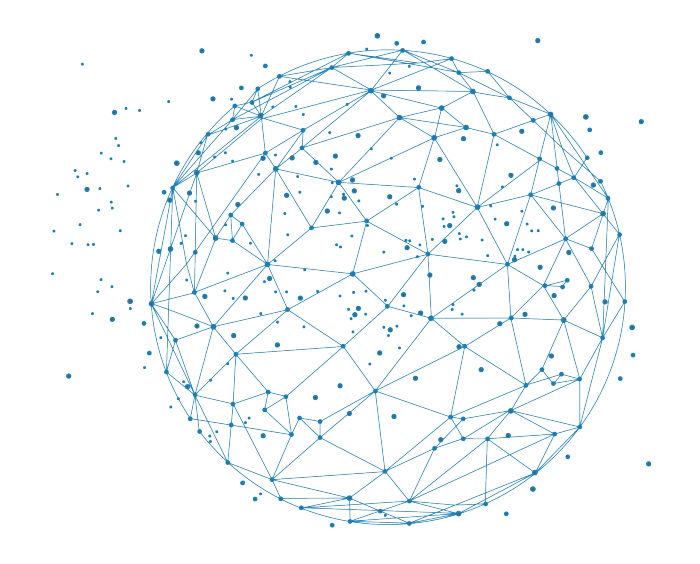

## Un peu d'IA ?

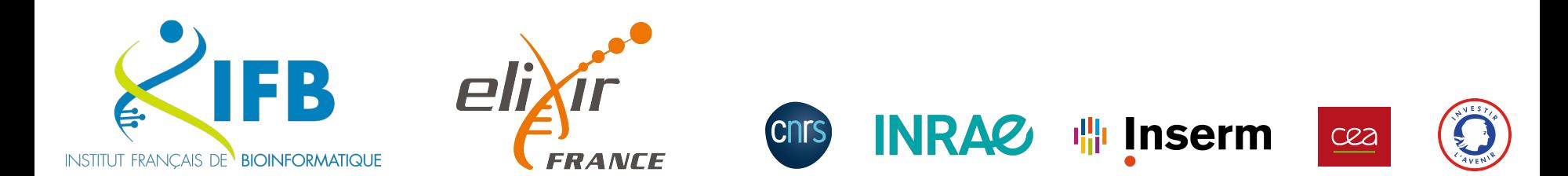

GitHub Copilot

## **What is GitHub Copilot?**

- An AI-powered code completion tool
- Developed by GitHub in collaboration with OpenAI
- Built on OpenAI's GPT (Generative Pre-trained Transformer) model
- Provides suggestions and completions for code as you type

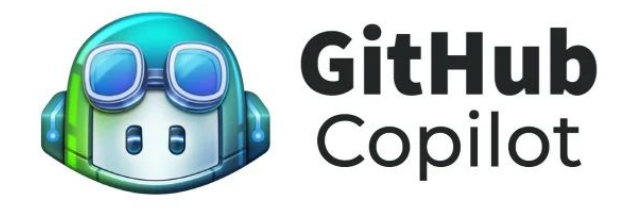

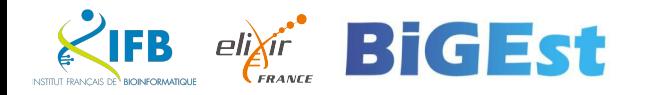

## **Key Features**

- Generates code suggestions for multiple programming languages
- Context-aware completions based on comments and existing code
- Support for common programming tasks, such as writing functions, loops, and conditionals
- Ability to generate entire functions or code blocks

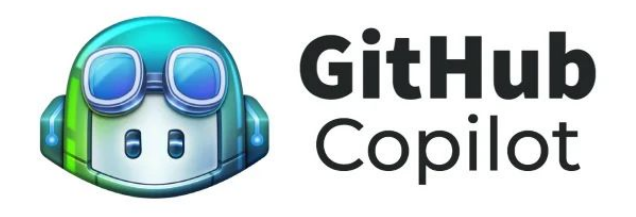

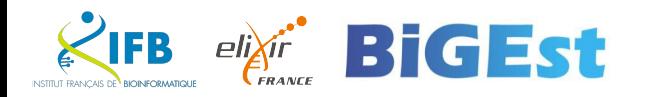

#### Copilote

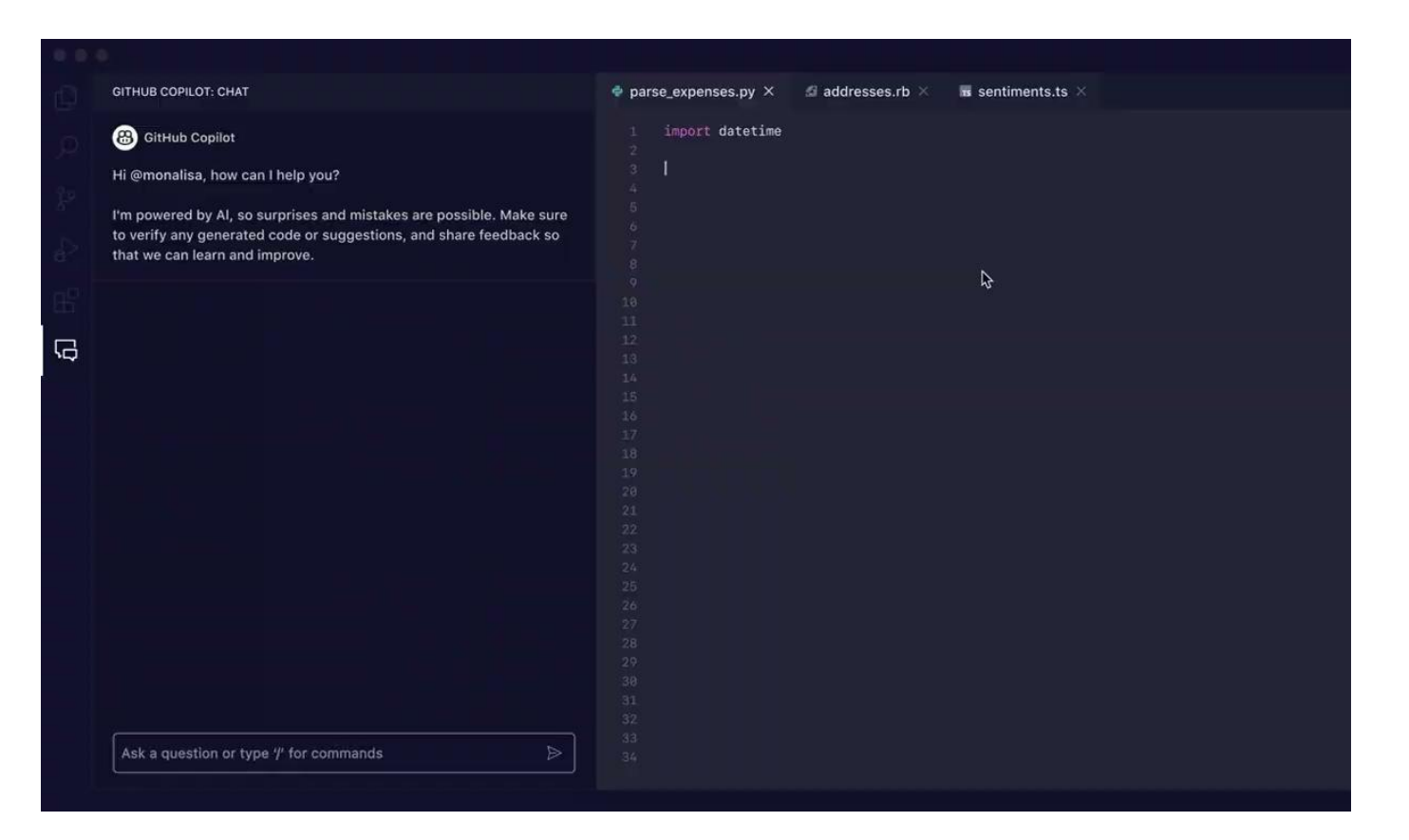

and all

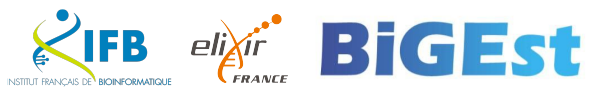

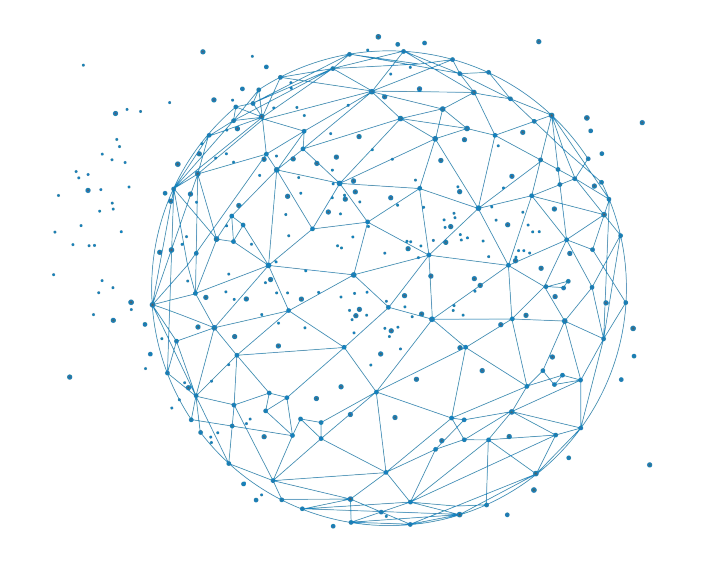

## Github integration

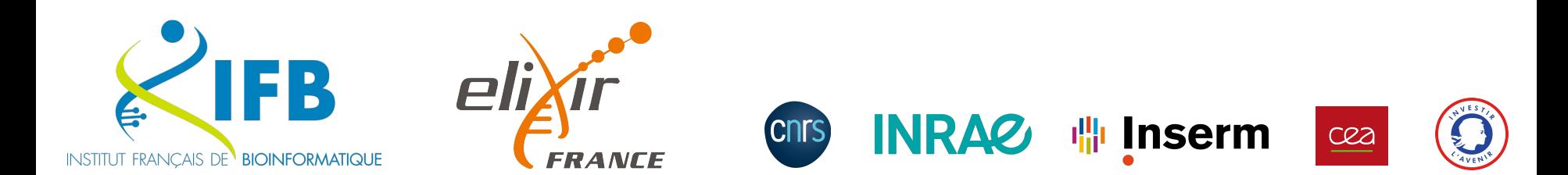

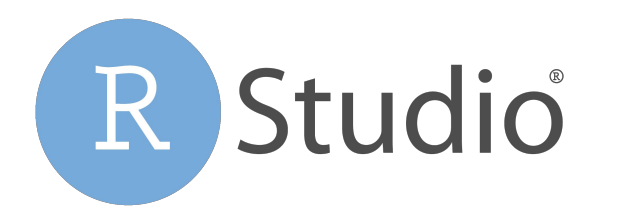

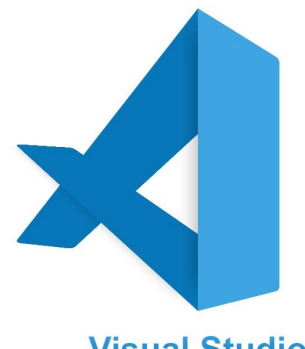

**Visual Studio** 

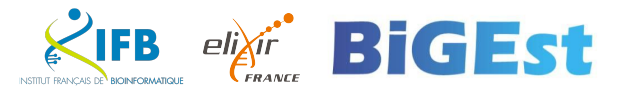

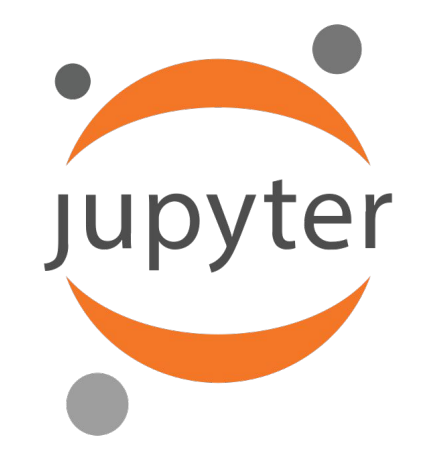

. . .

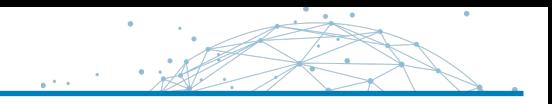

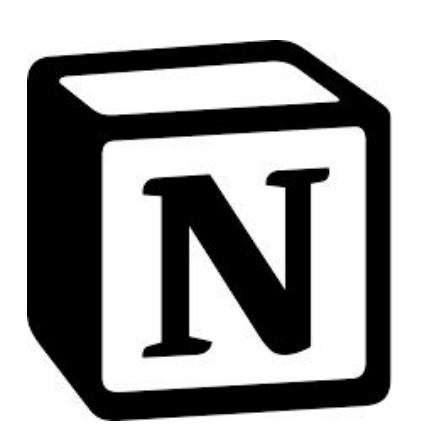

# $\frac{1}{2}$  slack zapier

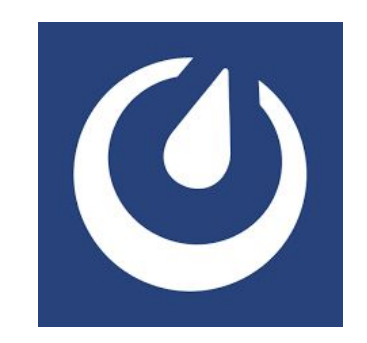

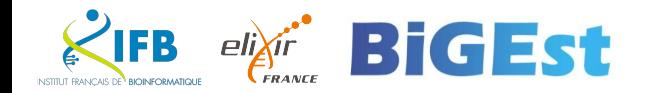

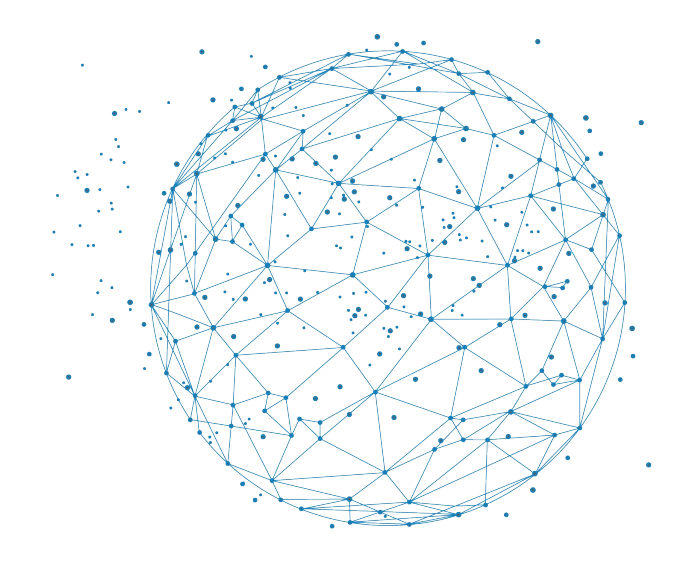

## Here we go !

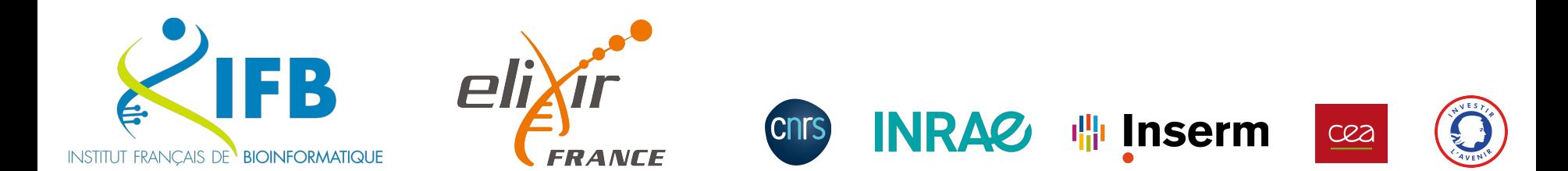

#### Connect to Github

Product v Solutions v Open Source v Pricing Q Search or jump to... Sign in Sign up Let's build from here The world's leading Al-powered developer platform. **Sign up for GitHub**  $\leftrightarrow$ Email address Start a free enterprise trial > Trusted by the world's leading organizations \  $ZTELUS$ KPMG  $P \& G$ **3M** Mercedes-Benz **SAP**  $\bigoplus$ Productivity **Accelerate innovation** Our AL-nowered platform increases the

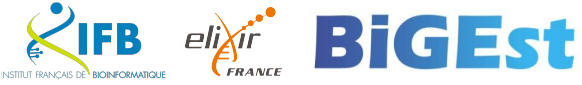

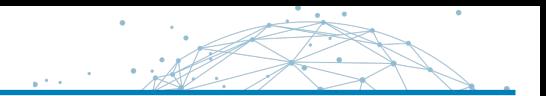

## $\bigcap$

#### Sign in to GitHub

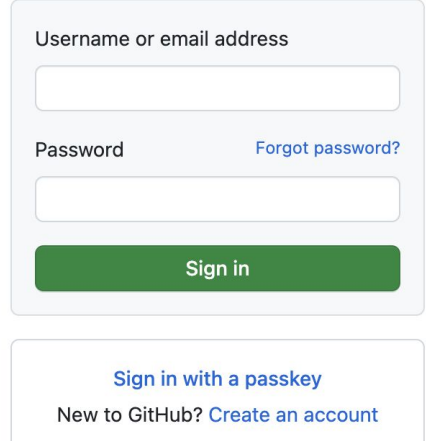

Terms Privacy Docs Contact GitHub Support Manage cookies Do not share my personal information

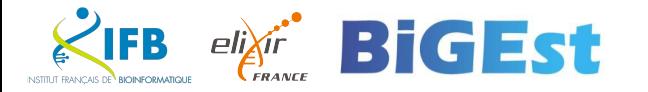

#### Your Dashboard

**NSTITUT FRANCAIS D** 

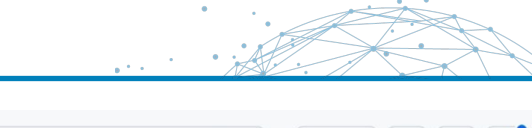

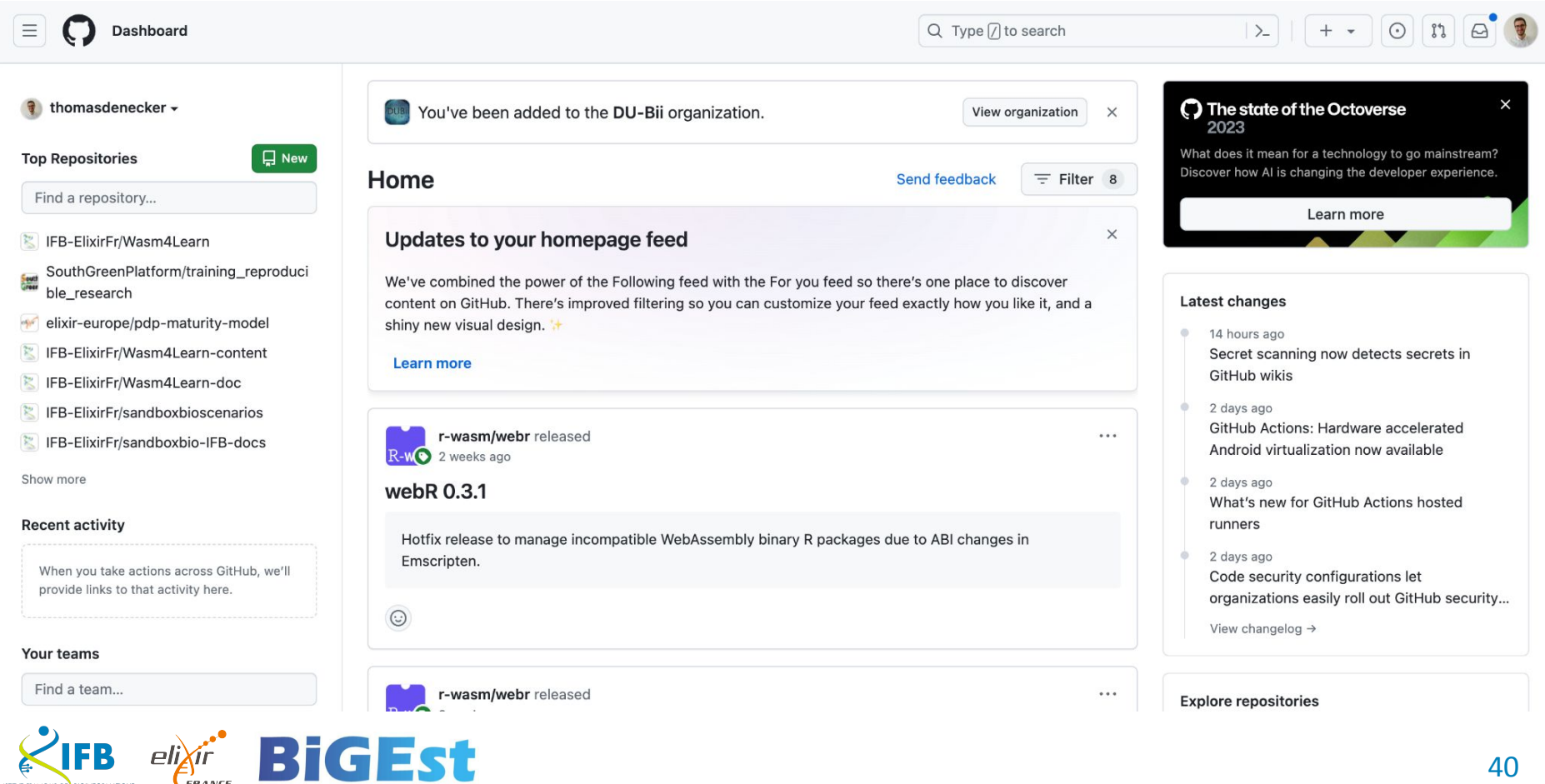

In a terminal in Jupyter

- $$ 1s -a1 \sim / .ssh$
- **# Only if no available SSH keys**

```
$ ssh-keygen -t ed25519 -C "your_email@example.com"
$ Generating public/private ALGORITHM key pair.
$ Enter a file in which to save the key 
(/home/YOU/.ssh/id_ALGORITHM):[Press enter]
$ Enter passphrase (empty for no passphrase): [Type a passphrase]
$ Enter same passphrase again: [Type passphrase again]
```
[https://docs.github.com/fr/authentication/connecting-to-github-with-ssh/generating-a-new-ssh-key-and-a](https://docs.github.com/fr/authentication/connecting-to-github-with-ssh/generating-a-new-ssh-key-and-adding-it-to-the-ssh-agent) [dding-it-to-the-ssh-agent](https://docs.github.com/fr/authentication/connecting-to-github-with-ssh/generating-a-new-ssh-key-and-adding-it-to-the-ssh-agent)

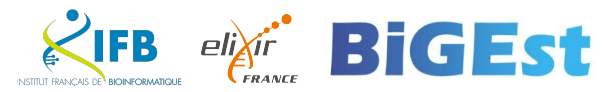

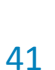

## Get your Ssh key

In a terminal in Jupyter

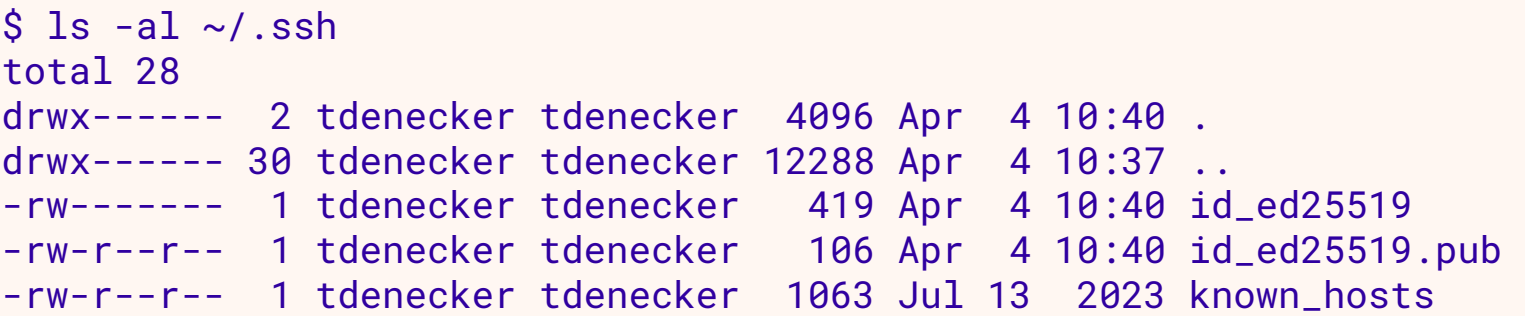

```
$ cat ~/.ssh/id_ed25519.pub
```
Copy the output

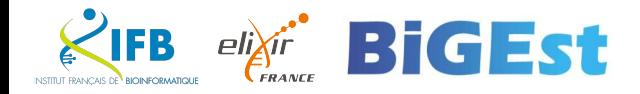

Jupyter

 $\mathfrak{z}$ 

#### Add your ssh key

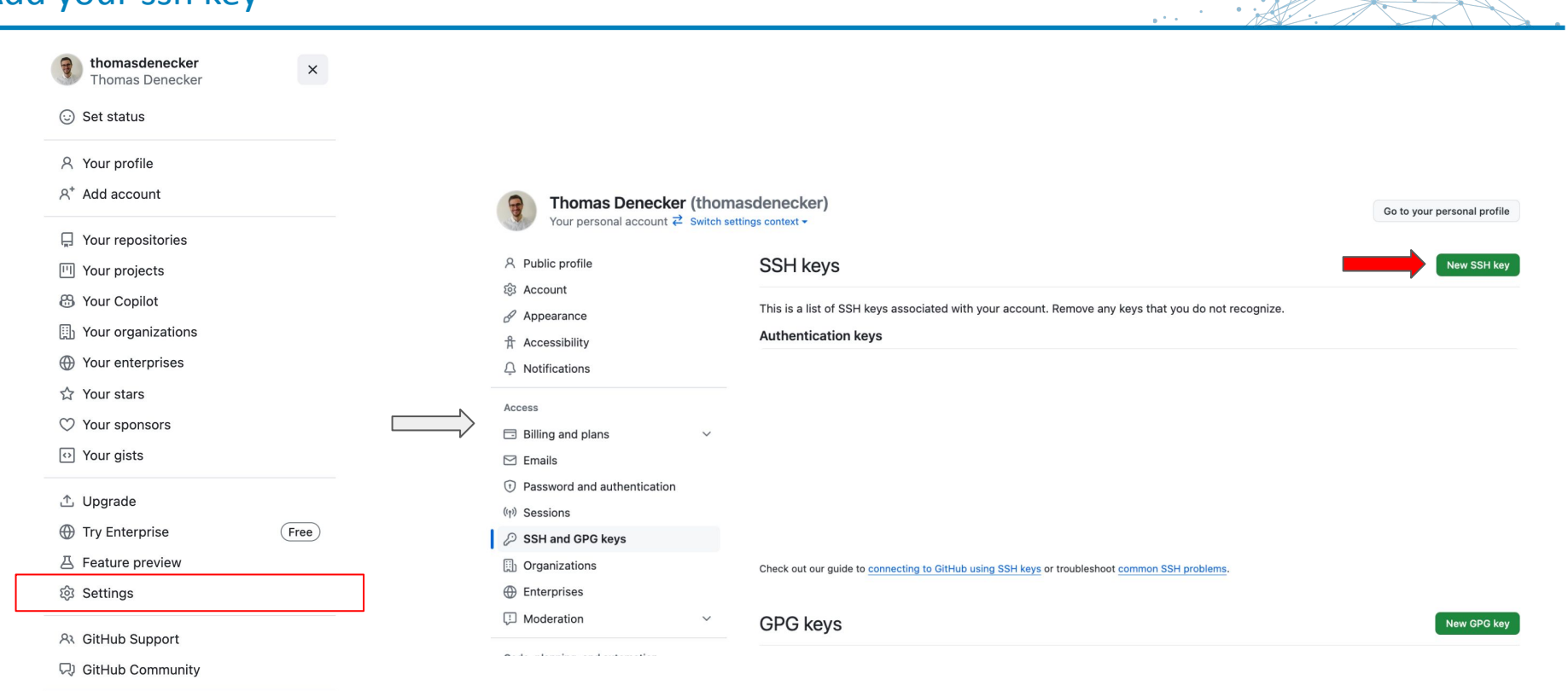

Sign out

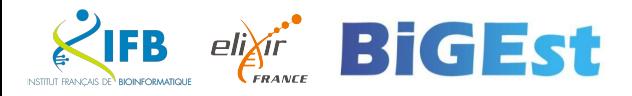

×

#### Add your ssh key

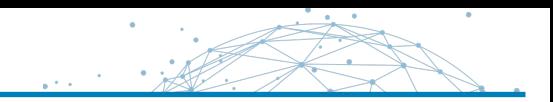

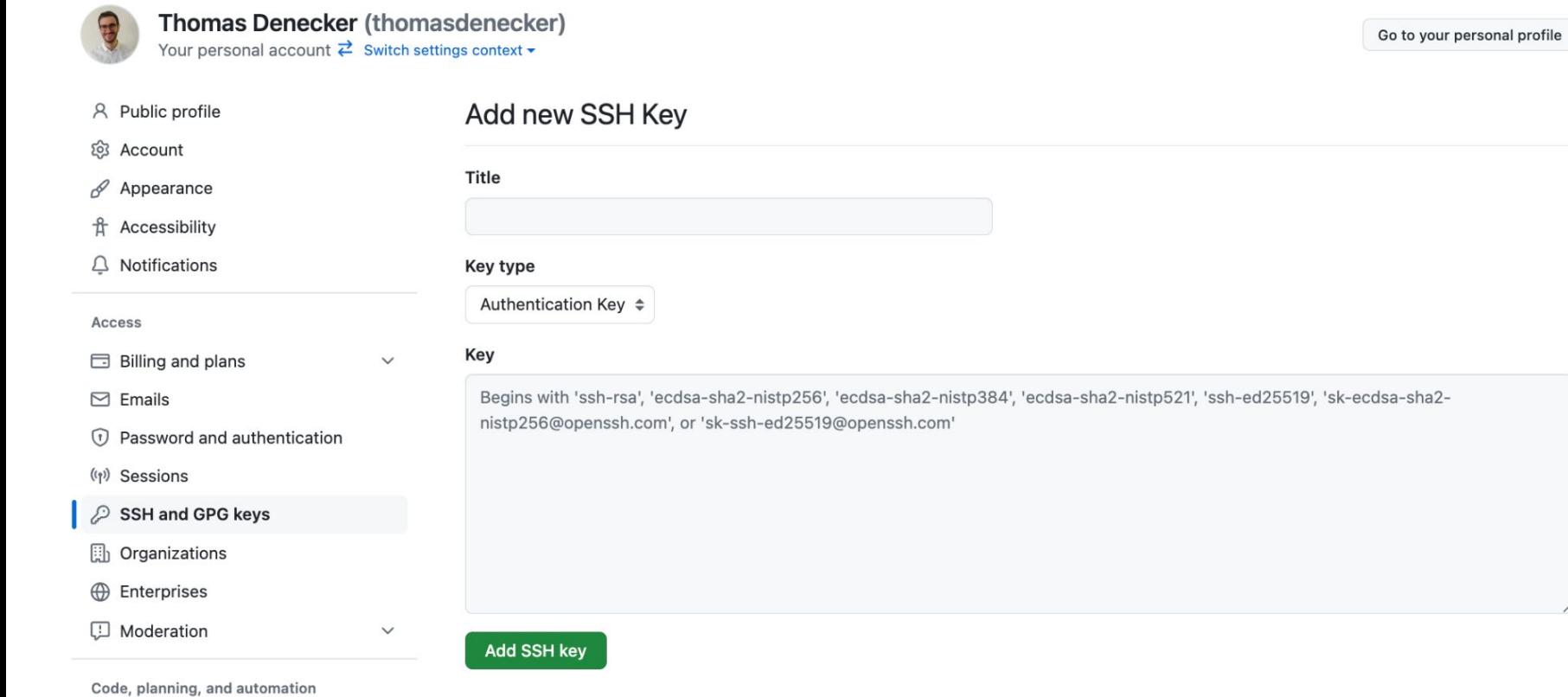

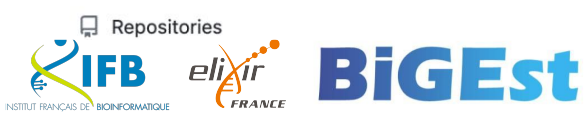

#### Create a new repository

 $\vert x \vert$ thomasdenecker Thomas Denecker Set status A Your profile  $A^+$  Add account □ Your repositories **四 Your projects** <sup>2</sup> Your Copilot 图 Your organizations **← Your enterprises ☆ Your stars** ◯ Your sponsors o Your gists **△ Upgrade Enterprise**  $(Free)$ **A** Feature preview ම Settings At GitHub Support 只 GitHub Community

Sign out

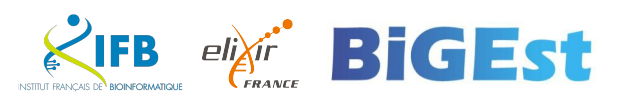

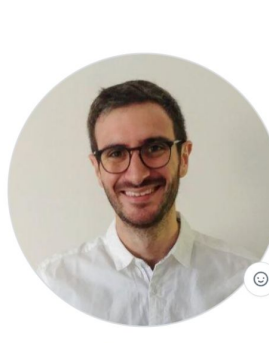

**Thomas Denecker** thomasdenecker · he/him

Research engineer - Open Science

Edit profile

At 16 followers · 2 following

**A** @IFB-ElixirFr  $\mathcal{O}$  thomas.denecker.free.fr https://orcid.org/0000-0003-1421-7641 ■ ©DeneckerThomas in in/thomas-denecker

#### **Achievements**

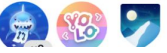

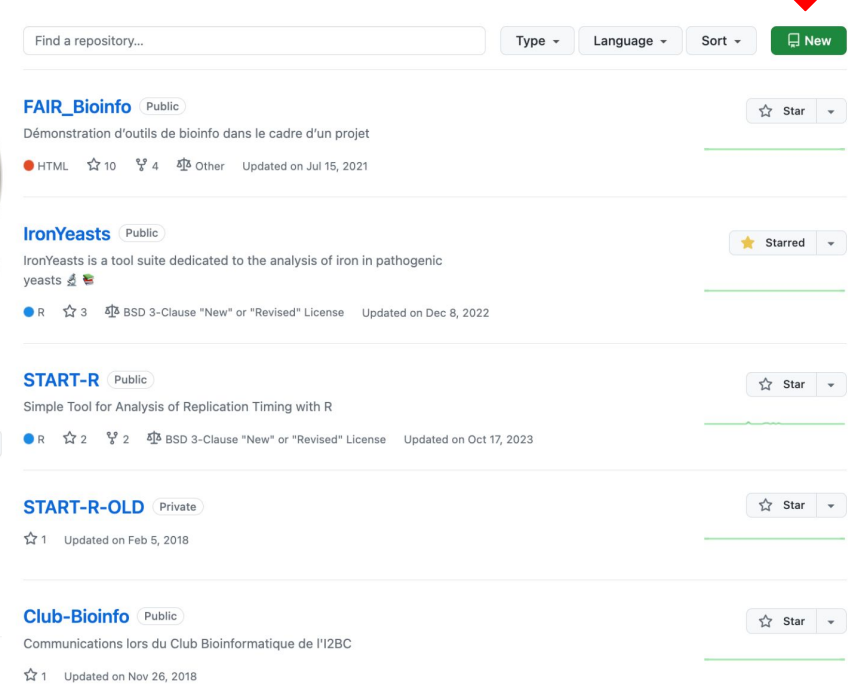

 $\mathcal{L} \times \mathcal{L}$ 

 $\sim$ 

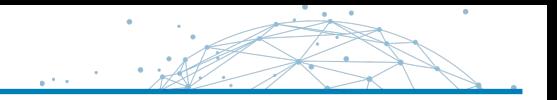

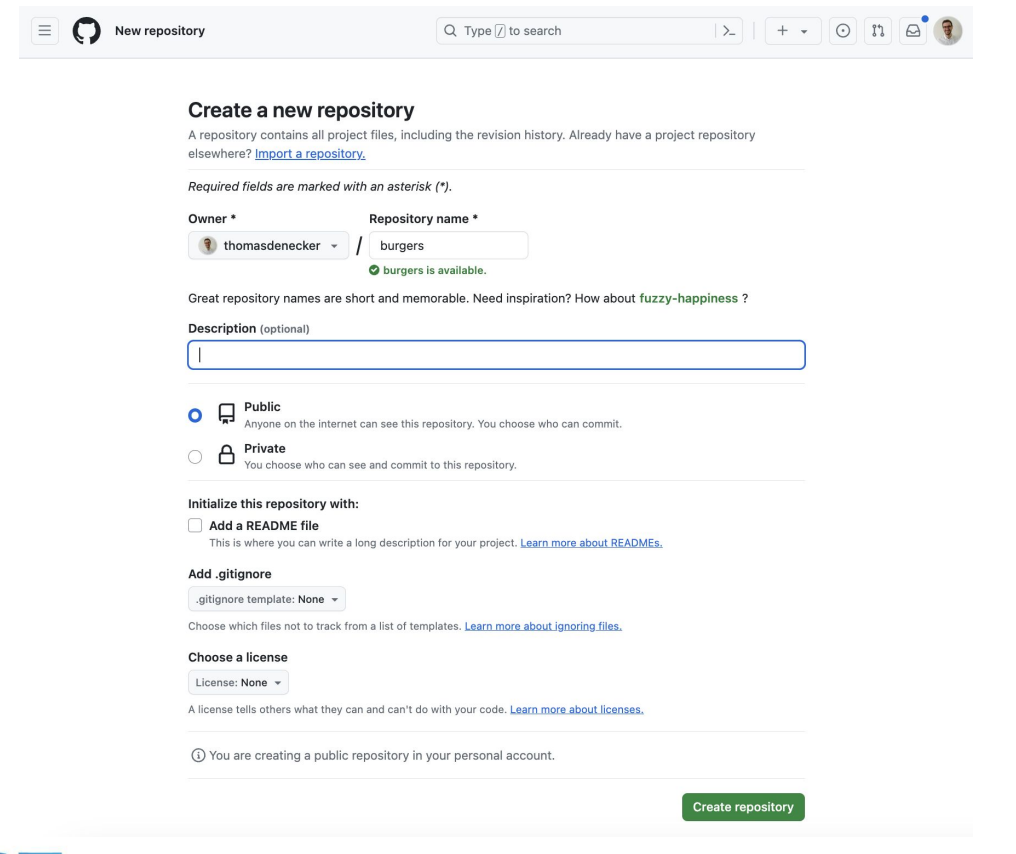

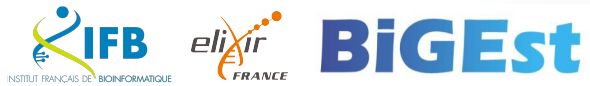

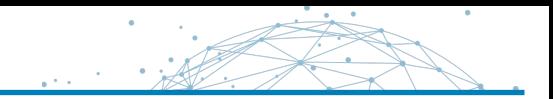

## **git remote**

## Push an existing repository from the command line

git remote add origin git@github.com:<repository\_URL>/burgers.git git branch -M main git push -u origin main

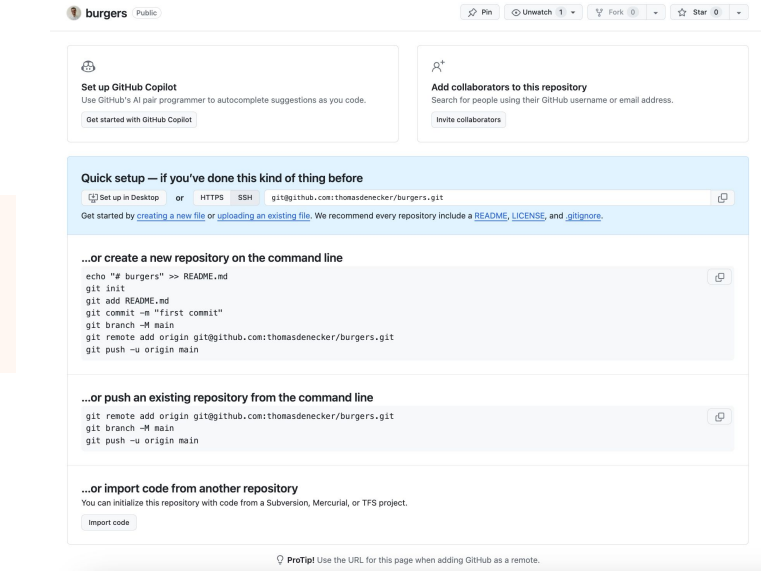

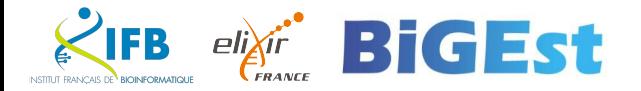

## **git clone**

Clone a remote repository to your local machine.

git clone <repository\_URL>

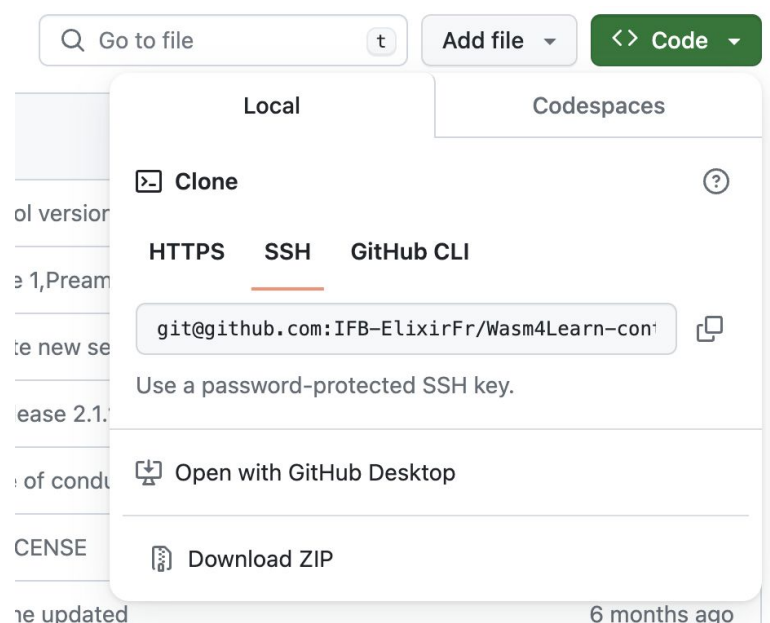

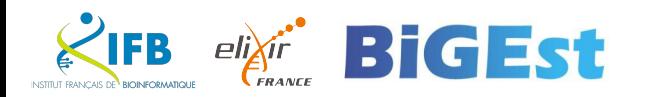

## **git push**

Send local commits to the remote repository.

git push <remote\_name> <branch\_name>

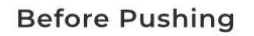

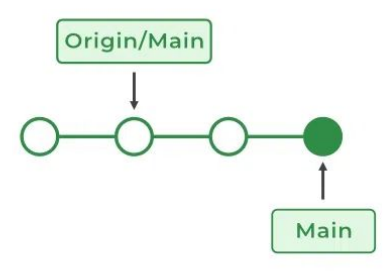

**After Pushing** 

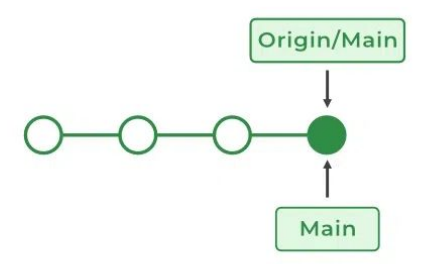

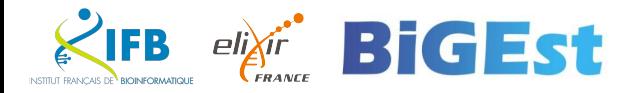

## **git push**

Fetch the latest changes from the remote repository and merge them into your local branch.

git pull <remote\_name> <branch\_name>

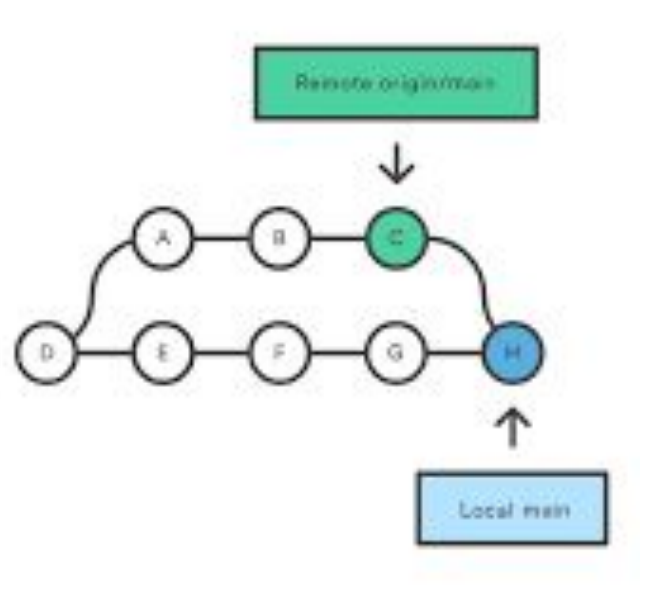

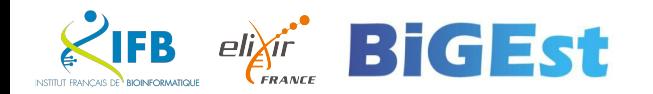

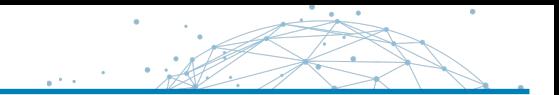

## **git remote**

Show or add remote repositories.

git remote -v git remote add <remote\_name> <remote\_URL>

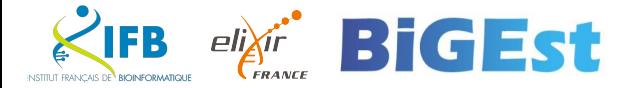

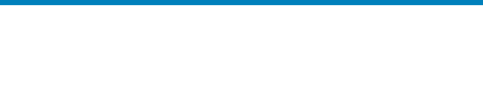

## **git fetch**

Fetch branches and commits from the remote repository, but do not merge the changes into your local branch.

git fetch <remote\_name>

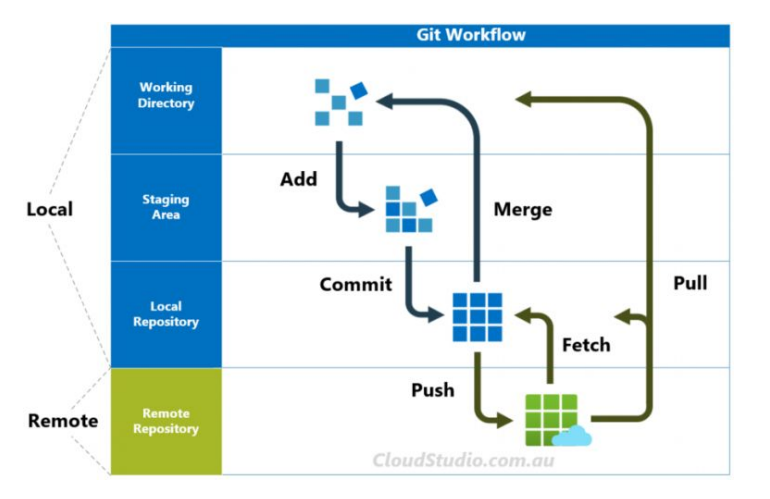

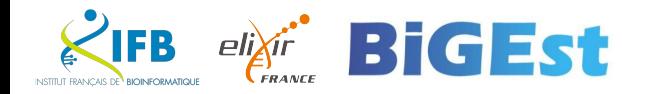